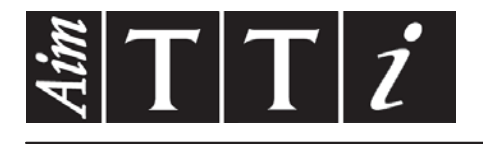

# AIM & THURLBY THANDAR INSTRUMENTS

# QPX1200S & QPX1200SP

PowerFlex DC Power Supplies BEDIENUNGSANLEITUNG AUF DEUTSCH

Aim-TTi

# Inhaltsverzeichnis

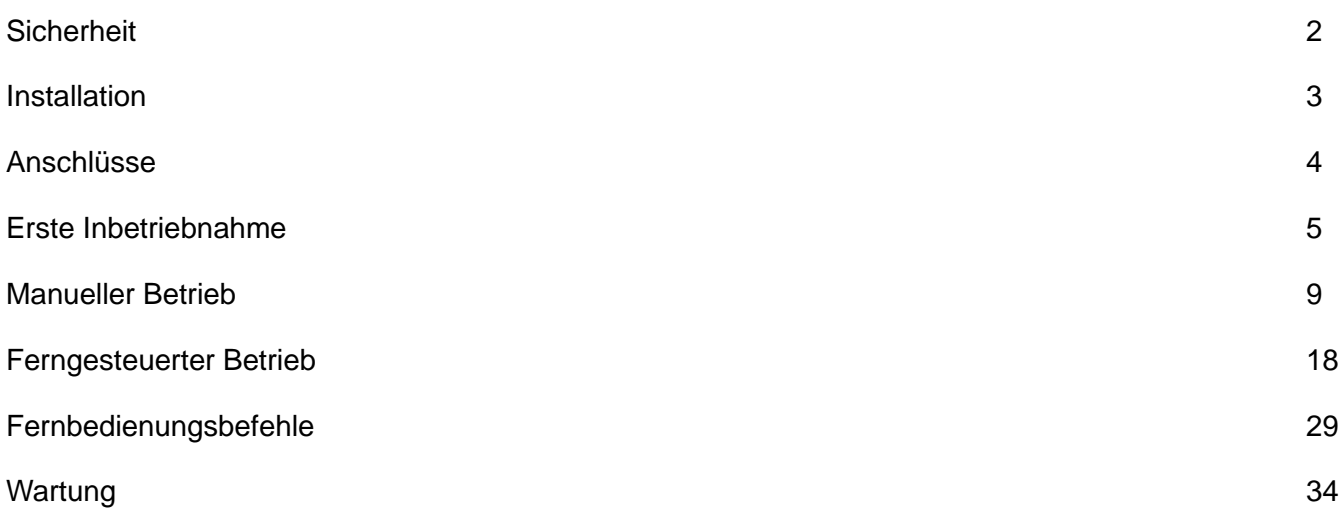

**Hinweis:** Die jeweils Version dieses Handbuchs, der Gerätetreiber und Software können Sie herunterladen unter: [http://www.aimtti.com/support.](http://www.aimtti.com/support)

# **Sicherheit**

<span id="page-2-0"></span>Diese Stromversorgung wurde nach der Sicherheitsklasse (Schutzart) I der IEC-Klassifikation und gemäß den europäischen Vorschriften EN61010-1 (Sicherheitsvorschriften für Elektrische Meß-, Steuer, Regel- und Laboranlagen) entwickelt. Es handelt sich um ein Gerät der Installationskategorie II, das für den Betrieb von einer normalen einphasigen Versorgung vorgesehen ist.

Das Gerät wurde gemäß den Vorschriften EN61010-1 geprüft und wurde in sicherem Zustand geliefert. Die vorliegende Anleitung enthält vom Benutzer zu beachtende Informationen und Warnungen, die den sicheren Betrieb und den sicheren Zustand des Gerätes gewährleisten.

Dieses Gerät ist für den Betrieb in Innenräumen der Umgebungsklass 2 , für einen Temperaturbereich von 5° C bis 40° C und 20 - 80 % relative Feuchtigkeit (nicht kondensierend) vorgesehen. Gelegentlich kann es Temperaturen zwischen +5° und –10°C ausgesetzt sein, ohne daß seine Sicherheit dadurch beeinträchtigt wird. Betreiben Sie das Gerät jedoch auf keinen Fall, solange Kondensation vorhanden ist.

Ein Einsatz dieses Geräts in einer Weise, die für diese Anlage nicht vorgesehen ist, kann die vorgesehene Sicherheit beeinträchtigen. Auf keinen Fall das Gerät außerhalb der angegebenen Nennversorgungsspannungen oder Umgebungsbedingungen betreiben.

## **WARNUNG! - DIESES GERÄT MUSS GEERDET WERDEN!**

Jede Unterbrechung des Netzschutzleiters innerhalb oder außerhalb des Geräts macht das Gerät gefährlich. Eine absichtliche Unterbrechung ist verboten. Die Schutzwirkung darf durch Verwendung eines Verlängerungskabels ohne Schutzleiter nicht aufgehoben werden.

Ist das Gerät an die elektrische Versorgung angeschlossen, so können die Klemmen unter Spannung stehen, was bedeutet, daß beim Entfernen von Verkleidungs- oder sonstigen Teilen (mit Ausnahme der Teile, zu denen Zugang mit der Hand möglich ist) höchstwahrscheinlich spannungsführende Teile bloßgelegt weden. Vor jeglichem Öffnen des Geräts zu Nachstell-, Auswechsel-, Wartungs- oder Reparaturzwecken, Gerät stets von sämtlichen Spannungsquellen abklemmen.

Kondensatoren in der Stromversorgung können auch noch nach Abschalten sämtlicher Stromversorgung Spannung führen, sie entladen sich jedoch innerhalb von etwa 10 Minuten nach Spannungsabschaltung.

Jegliche Nachstellung, Wartung und Reparatur am geöffneten, unter Spannung stehenden Gerät, ist nach Möglichkeit zu vermeiden. Falls unvermeidlich, sollten solche Arbeiten nur von qualifiziertem Personal ausgeführt werden, das sich der Gefahren bewußt ist.

Ist das Gerät eindeutig fehlberbehaftet, bzw. wurde es mechanisch beschädigt, übermäßiger Feuchtigkeit oder chemischer Korrosion ausgesetzt, so können die Schutzeinrichtungen beeinträchtigt sein, weshalb das Gerät aus dem Verkehr zurückgezogen und zur Überprüfung und Reparatur eingesandt werden sollte.

Sicherstellen, daß nur Sicherungen der vorgeschriebenen Stromstärke und des vorgesehenen Typs als Ersatz verwendet werden. Provisorische "Sicherungen" und der Kurzschluß von Sicherungshaltern ist verboten.

Beim Reinigen darauf achten, daß das Gerät nicht naß wird.

Am Gerät werden folgende Symbole verwendet:

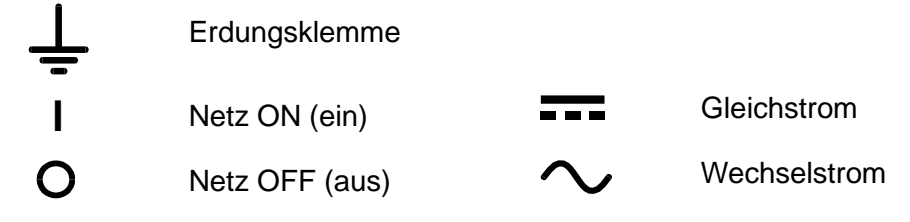

#### <span id="page-3-0"></span>**Netzbetriebsspannung**

Dieses Gerät hat einen universellen Eingangsbereich und kann über eine Nennspannung von 115 V oder 230 V ohne weitere Anpassungen betrieben werden. Prüfen Sie, dass Ihre lokale Spannungsversorgung den in den technischen Daten angegebenen AC-Eingangswerten entspricht.

#### **Netzkabel**

Schließen Sie das Gerät unter Verwendung des mitgelieferten Netzkabels an die Wechselspannungsversorgung an. Falls ein Netzstecker für eine unterschiedliche Netzsteckdose erforderlich ist, muss ein geeigneter und zugelassener Netzkabelsatz verwendet werden, der mit dem geeigneten Wandstecker und einem IEC60320 C13-Stecker für das Geräteende versehen ist. Zur Bestimmung der Mindest-Nennstromstärke des Kabelsatzes für die beabsichtigte Wechselspannungsversorgung sind die Informationen zu Leistungswerten auf dem Gerät bzw. in seiner Spezifikation hinzuzuziehen.

## **ACHTUNG! DIESES GERÄT MUSS GEERDET SEIN!**

Jegliche Unterbrechung der Netzerde, ob im Innern oder außerhalb des Geräts, macht das Gerät zur Gefahrenquelle! Eine absichtliche Unterbrechung ist verboten!

## **Befestigung**

Dieses Gerät kann auf einer Arbeitsplatte oder in einem Gestell befestigt werden. Es enthält Füße zur Befestigung auf einer Arbeitsplatte. Die vorderen Gerätefüße sind mit einem Kippmechanismus zur Einstellung des optimalen Winkels versehen.

Ein Rack-Montagesatz für ein 19"-Rack ist vom Hersteller oder seinen Vertretungen in Übersee erhältlich.

#### **Belüftung**

Das Gerät wird mittels intelligenter Gebläse mit stufenweiser Drehzahlregelung auf der Geräterückseite gekühlt. Es muss sichergestellt werden, dass die Lufteinlässe auf den beiden Geräteseiten sowie der Luftauslass auf der Geräterückwand nicht blockiert werden. Bei Geräten, die auf Racks befestigt sind, muss genügend Raum um das Gerät gelassen und/oder eine Zwangskühlung mittels eines zusätzlichen Gebläses eingesetzt werden.

## <span id="page-4-0"></span>**Anschlüsse auf der Vorderseite des Geräts**

Die Last sollte an die mit OUTPUT (Ausgang) gekennzeichneten positiven (roten) und negativen (schwarzen) Klemmen angelegt werden. Die Klemmen sind für folgende Anschlüsse ausgelegt: 4-mm-Stecker (Achtung: 4-mm-Stecker unterstützen nur 32 A), Kabel oder Stecker mit 6 mm Durchmesser in die Querbohrung oder 8-mm-Gabelanschlüsse (mit einer maximalen Blattbreite von 16 mm). Die Auslegung der Verkabelung und der Anschlüsse muss den geforderten Strom unterstützen können. Für 50 A wird ein Kabel mit einem Querschnitt von 6 mm<sup>2</sup> benötigt. Anschlüsse zur Fernabnahme der Last können bei Bedarf an die positiven (+) und negativen (−) REMOTE SENSE (Fernabnahme-) Klemmen angelegt werden. Der Fernabnahmebetrieb wird über die Tastatur oder eine Fernbedienungsschnittstelle ausgewählt. Bei Auswahl der Fernabnahme leuchtet die Lampe REMOTE SENSE auf der Gerätefront. Wenn die Fernabnahme ausgeschaltet wird, kehrt das Instrument zur lokalen Abnahme der Last an den

Ausgangsklemmen auf der Gerätefront zurück.Die mit  $\frac{1}{\epsilon}$  gekennzeichnete Klemme wird an das Gehäuse und Erde angeschlossen.

## **Anschlüsse an der Rückseite des Geräts**

## **Ausgangsklemmen**

Die Ausgangs- und Abnahmeklemmen liegen auf der Geräterückseite im Duplikat vor. Diese Anschlüsse sind mit ihren Äquivalenten auf der Gerätefront parallel geschaltet.

Der Fernabnahmebetrieb wird über die Tastatur oder eine Fernbedienungsschnittstelle ausgewählt. Bei Verwendung der rückseitigen Klemmen sollte immer auch die Fernabnahme gewählt werden, damit die Stabilisierung der Ausgangsspannung im Rahmen der technischen Daten gewährleistet ist.

## **Logikeingang**

LOGIC IN ist mit dem Eingang eines isolierenden Optokopplers über einen in Reihe geschalteten 820Ω Widerstand verbunden. Der Eingang wird bei einer Eingangsspannung von mehr als ungefähr 3,3 V zwischen Logik und LOGIC COMMON aktiviert. Es können bis zu +20 V an den Eingang angelegt werden, jedoch darf ein Wert von mehr als -3V nicht überschritten werden. Der aktive Eingangsstrom liegt zwischen 2 mA und 25 mA, abhängig von der angelegten Eingangsspannung. Die Funktion LOGIC IN wird über die Tastatur eingestellt.

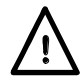

Legen Sie keine Spannung über 50 V an LOGIC IN / LOGIC COMMON in Bezug auf  $\frac{1}{2}$  an.

## **Logikausgang**

LOGIC OUT (Logikausgang) ist der Ausgang (mit offenem Kollektor) eines optoisolierten NPN-Transistors, der bei Aktivierung (Schalter geschlossen) auf 2 mA abfällt. Die Funktion LOGIC OUT wird über die Tastatur eingestellt.

Die maximale Betriebsspannung, die zwischen LOGIC OUT und LOGIC COMMON anliegen darf, beträgt 30 V DC.

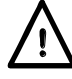

Legen Sie zwischen den Klemmen keine externe Spannung von mehr als 30 V DC an.

## **Analogsteuerung**

V CONTROL (Spannungssteuerung) und I CONTROL (Stromsteuerung) bieten Ihnen die quasianaloge Steuerung der Ausgangsspannung und Strombegrenzung. Die CONTROL-Eingänge werden viermal pro Sekunde vom A/D-Wandler abgefragt und der Ausgang wird der gewählten Eingangsskalierung entsprechend eingestellt.

Die Eingangsskalierung für beide Funktionen kann auf 0-10 Volt bzw. 0-5 Volt für eine maximale Ausgabe gestellt werden. Die Analogsteuerungsfunktionen und -skalierung werden über die Tastatur ausgewählt. Das COMMON-Rücklaufsignal (gemeinsames Rücklaufsignal) bezieht sich auf die positive Ausgabe des Netzgeräts.

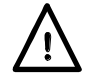

Legen Sie zwischen den Klemmen keine externe Spannung von mehr als 20 V DC an.

## **Analogüberwachung**

Die Ausgangsklemmenspannung und -stromstärke können auf V MONITOR (Spannungsüberwachung) bzw. I MONITOR (Stromüberwachung) überwacht werden. Die Ausgangsskalierung für beide ist mit den für V CONTROL und I CONTROL eingestellten Skalierungen identisch (siehe vorhergegangenen Abschnitt). Das COMMON-Rücklaufsignal bezieht sich auf die positive Ausgabe des Netzgeräts.

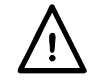

Legen Sie keine externe Spannung an diese Klemmen an.

## **RS232 (Nur QPX1200SP)**

9−poliger weiblicher D-Anschluss mit Pinbelegung wie folgt. Kann mithilfe eines vollverdrahteten Kabels (männlich-weiblich 1:1) ohne überkreuzende Verbindungen an einen standardmäßigen PC-Port angeschlossen werden.

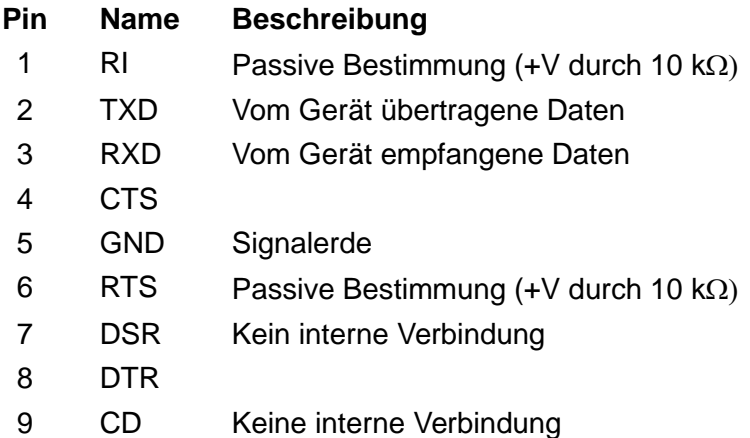

Signalerde ist mit Geräteerde verbunden.

## **USB (Nur QPX1200SP)**

Der USB-Port ist an die Geräteerde angeschlossen. Er entspricht USB 2.0 (Full Speed, volle Geschwindigkeit) und akzeptiert ein standardmäßiges USB-Kabel. Falls der USB als aktuelle Schnittstelle ausgewählt wurde, sollte die Plug-and-Play-Funktion von Windows automatisch erkennen, dass das Gerät angeschlossen worden ist. Falls der korrekte Treiber nicht gefunden wird, befolgen Sie bitte die Windows-Aufforderungen auf dem Bildschirm und installieren Sie die benötigten Dateien von der mitgelieferten CD.

## **LAN (Nur QPX1200SP)**

Die LAN-Schnittstelle entspricht 1.4 LXI ( Lan eXtensions for Instrumentation) Core 2011. Eine Fernsteuerung über die LAN-Schnittstelle ist über das TCP/IP Socket Protokoll möglich. Das Gerät enthält auch einen einfachen Web-Server mit Informationen zum Gerät, der eine Konfiguration ermöglicht. Da es durchaus möglich ist die LAN-Schnittstelle derart falsch zu konfigurieren, dass ein Datenaustausch per LAN nicht mehr möglich ist, besitzt das Gerät auf der Rückseite einen versenkten Schalter mit der Bezeichnung LAN RESET, sodass ein Zurücksetzen auf die Werksvoreinstellung mithilfe des LCI (LAN Configuration Initialise) Mechanismus möglich ist.

Weitere Details entnehmen Sie bitte dem Abschnitt "Ferngesteuerter Betrieb". Weitere Informationen zu den LXI Normen finden Sie auf [www.lxistandard.org/home](http://www.lxistandard.org/home)

#### **GPIB (Optional - Nur QPX1200SP)**

Die optionale GPIB-Betriebserde ist mit der Geräteerde verbunden. Folgende Befehlssätze stehen zur Verfügung:

<span id="page-5-0"></span>SH1 AH1 T6 L4 LEO SR1 RL2 PP1 DC1 DT0 C0 E2 Die optionale GPIB-Adresse wird an der Vorderseite des Geräts eingestellt.

# Erste Inbetriebnahme

Dieser Abschnitt des Handbuches dient als allgemeine Einführung zu den Bedienelementen und dem Betrieb des Geräts. Vor dem erstmaligen Einsatz des Netzgeräts sollten Sie diesen Abschnitt durchlesen.

Die Tasten auf der Vorderseite, die Anschlussbuchsen und Anzeigen werden in diesem Handbuch in Großbuchstaben dargestellt, z.B. ESCAPE, JOG SET (Schritteinstellung), OUTPUT, ON (Ein). Die auf der Anzeige dargestellten Nachrichten und Meldungen sind in einer unterschiedlichen Schriftart geschrieben, z.B. **Enter V** (V eingeben), **Limits** (Grenzwerte), **CV** (konstante Spannung), **Store** (Speichern).

#### **Einschalten, Ausgang Ein/Aus**

Der Netzschalter befindet sich unten links auf der Gerätevorderseite.

Nach dem Einschalten nimmt das Gerät automatisch die zuletzt verwendeten Einstellungen an, die beim letzten Ausschalten gespeichert wurden, jedoch ist der Ausgang immer ausgeschaltet (**OUTPUT OFF** (Ausgang aus) erscheint auf der Anzeige). Der Anwender kann jedoch auch diese Standardeinstellung dahingehend verändern, dass der Ausgang den gleichen Wert wie beim letzten Abschalten des Geräts annimmt (siehe Abschnitt "Zusatzfunktionen").

Der DC-Ausgang wird elektronisch durch abwechselnde Betätigung der -T- Taste ein- und ausgeschaltet. Die ON-Lampe leuchtet bei eingeschaltetem Ausgang. Zur gleichen Zeit wechselt die Meldung über der VOLTS- und AMPS-Anzeige von **OUTPUT OFF** auf **CV** oder **CC** (konstante Stromstärke) zur Anzeige des vorliegenden Betriebsmodus. Falls die Last das Gerät zum Betrieb außerhalb seines garantierten Leistungsbereichs veranlasst, stellt die Anzeige stattdessen **UNREG** (nicht geregelt) dar.

#### **Tastatur**

An dieser Stelle wird lediglich auf die grundsätzliche Bedienung der Tastatur eingegangen; die Einstellung der einzelnen Parameter wird in den folgenden Abschnitten ausführlich beschrieben.

Die Bedienung des Netzgeräts wurde so konzipiert, dass der Wechsel auf eine andere Einstellung so "sicher" wie möglich durchgeführt werden kann (d. h. die Gefahr, dass der angeschlossene Verbraucher einer zu hohen Spannung ausgesetzt wird, möglichst zu verringern) ohne die Bedienungsfreundlichkeit einzuschränken. Dies wurde erreicht, indem der Benutzer bei Eingabe neuer Werte immer die Taste OK drücken muss. Durch Drücken der Taste ESCAPE kann eine Änderung jederzeit rückgängig gemacht werden. Andererseits kann der Anwender auch einfach warten, bis das Gerät nach einer gewissen Zeitspanne automatisch auf die ursprüngliche Einstellung zurückkehrt. Zusätzlich wird der Anwender durch LED-Anzeigen und Anzeigeinformationen auf falsche Bedienung bzw. Eingaben aufmerksam gemacht. Ein mit dem Gerät vertrauter Anwender kann auf Wunsch auch bestimmte Warnfunktionen (z.B. Töne) ausschalten (siehe Abschnitt "Zusatzfunktionen").

Unter normalen Umständen ist die Tastatur gesperrt. Beim Drücken einer Taste ertönt ein Warnton und weist damit auf eine unzulässige Bedienung hin. Zur Einstellung einer Spannung über die Tastatur drücken Sie zuerst auf die Taste V NUMERIC SET (Spannungswert einstellen). Die VOLTS-Anzeige wechselt auf die Darstellung des aktuell eingestellten Werts in einer kleineren Schriftart und zeigt darunter die Meldung **Enter V** or **ESC** (V oder Esc eingeben) an. Außerdem beginnt die OK-Lampe zu blinken. Der neue Wert wird dann über die Tastatur eingegeben und erscheint direkt unter der aktuellen Einstellung, wobei er die Aufforderungsmeldung ersetzt. Die neue Einstellung kann jederzeit während der Eingabe mit der OK-Taste bestätigt werden. Es ist zum Beispiel ausreichend, 1 und OK einzugeben, um die Einstellung auf 1 Volt zu ändern. Beim Drücken auf OK kehrt die Anzeige auf die Darstellung der neuen Einstellung in der Schriftart normaler Größe zurück und die OK-Lampe hört auf zu blinken. Wurde die OK-Taste nicht innerhalb von 10 Sekunden gedrückt, wird der eingegebene Wert annulliert und die Anzeige kehrt auf den vorherigen Wert zurück. Das gleiche gilt, wenn die Taste ESCAPE während des Eingabevorgangs gedrückt wurde. Der Stromgrenzwert wird auf genau die gleiche Weise eingestellt, nachdem Sie zuerst auf I NUMERIC SET (numerischen Stromstärkewert einstellen) gedrückt haben.

Die OK-Taste dient hauptsächlich zur Bestätigung der Tastatureingaben. Sie hat jedoch auch eine zweite Funktion zur Anzeige von Konstantstrom/Konstantspannung (VIEW V/I LIMITS) und bewirkt dann, dass die voreingestellte Ausgangsspannung bzw. Stromstärke 3 Sekunden lang angezeigt wird. Während dieses Zeitraums erscheint die Meldung **Limits** auf der Anzeige.

Die Taste SHIFT lässt die ▲–Lampe aufleuchten und bewirkt, dass die Nummerntasten die jeweils angegebene Zweitfunktion annehmen (z. B. STR (Store), RCL (Recall, Abrufen) usw.). Sobald eine solche Zweitfunktion gewählt worden ist, verliert die SHIFT-Taste vorübergehend ihre Funktion (und die ▲–Lampe ist auch nicht länger beleuchtet). Die einzelnen Tastatureingaben zur Ausführung gewählter Funktionen werden weiter unten ausführlich beschrieben. Falls innerhalb von 10 Sekunden keine weitere Taste zur Ausführung einer Funktion gedrückt wurde, wird die jeweilige Funktion ungültig (gleiche Wirkung wie das Drücken der Taste ESCAPE). Die Taste SHIFT ist eine Umschalttaste, d. h. sie wird durch wiederholtes Drücken ein- und ausgeschaltet. SHIFT wird zusätzlich durch Drücken der Taste ESCAPE oder der Tasten SET V (Spannung einstellen) bzw. SET I (Stromstärke einstellen) annulliert.

## **Drehregler**

Mit dem Drehregler kann die Ausgangsspannung bzw. die Strombegrenzung schrittweise erhöht oder gesenkt werden. Die Schrittgröße wird mit Hilfe der Tasten JOG SET eingestellt. Diese Einstellung wirkt sich sofort auf den Ausgang aus, d. h. es ist nicht notwendig, die OK Taste zu drücken.

Nach dem Einschalten ist die schrittweise Einstellung zunächst immer ausgeschaltet. Um die schrittweise Einstellung der Spannung bzw. Stromstärke zu aktivieren, muss die Taste V bzw. I JOG SET gedrückt werden. Die Taste leuchtet auf und die Anzeige des entsprechenden Parameters wechselt jetzt auf zwei Zeilen. Bei eingeschaltetem Ausgang zeigt die obere Zeile weiterhin den aktuellen Ausgang an, doch stellt die zusätzliche untere Zeile jetzt den gegenwärtigen Limits-Wert dar. Der JOG-Indikator ( $\hat{\bullet}$ ) ist auf der unteren Anzeige unterhalb der zuletzt weitergeschalteten Ziffer dargestellt. Bei beleuchteter V bzw. I JOG SET Taste wird die JOG-Anzeige beim jedem Drücken der V- bzw. I-Taste eine Stelle nach links verschoben. Die Wahl der Schrittgröße erfolgt nach dem Kreislaufprinzip, d.h. nach Erreichen der höchsten Schrittgröße wird beim nächsten Tastendruck wieder die kleinste Schrittgröße gewählt. Beim Einschalten ist automatisch die niederwertigste Ziffer, d.h. die kleinste Schrittgröße, gewählt und standardmäßig unter der LSD angezeigt.

Durch Drehen des Stufenreglers im/gegen den Uhrzeigersinn wird die gewählte Ziffer erhöht/erniedrigt. Ziffern links zur eingestellten Ziffer werden automatisch erhöht/erniedrigt, wenn der Zehnerbereich über- bzw. unterschritten wird. Ziffern rechts zur eingestellten Ziffer werden nicht beeinflusst, es sei denn, der eingestellte Schritt über-/unterschreitet den maximalen/ minimalen Wertebereich. In diesem Fall geht die Ziffer auf Null. Zum Beispiel: bei einer Schrittgröße von 0,1 V wechselt 59,861 V auf 59,961 V und schließlich auf 60,000 V; bei einer Schrittgröße von 1 A wechselt 1,60 A auf 0,60 A und auf schließlich 0,01 A.

Folgende Schrittgrößen können gewählt werden: 1 mV, 10 mV, 100 mV und 10 mA, 100 mA, 1 A.

Der Drehregler kann durch Drücken der Taste JOG SET OFF (Schritteinstellung aus) deaktiviert werden. Durch erneutes Wählen von JOG SET V oder I kann die zuletzt verwendete Ziffernstelle wieder verändert werden. Die Schrittfunktion wird weder durch eine Zifferneingabe auf der Tastatur noch durch Betätigen der SHIFT-Funktionen beeinflusst, ist jedoch bei Wahl einer Zweitfunktion deaktiviert.

Bitte beachten Sie, dass die doppelte Anzeige des veränderten Parameters primär bei eingeschaltetem Ausgang nützlich ist. Bei ausgeschaltetem Ausgang zeigen beiden Zeilen der Anzeige den **Limits**-Wert an und wechseln bei Weiterschaltung des Parameters gleichzeitig.

## **Anzeige**

Beim Einschalten des Geräts zeigt die Anzeige kurzfristig die Gerätemodellnummer und installierte Firmwareänderungsnummer an, (Tastatur- und Control-Firmware-Version links; Interface-Firmware rechts) bevor sie auf die standardmäßige Statusanzeige zurückschaltet.

Die standardmäßige Statusanzeige zeigt links die Spannung (über der VOLTS-Kennzeichnung auf der Gerätefront) und rechts die Stromstärke an (über der AMPS-Kennzeichnung). Außerdem wird der aktuelle Ausgangsstatus angegeben, d.h. **OUTPUT OFF**, **CV**, **CC** oder **UNREG**. Bei ausgeschaltetem Ausgang wird außerdem **Limits** auf der Anzeige oberhalb der V- und I-Werte dargestellt. Der Status für den LAN-Anschluss wird in der oberen linken Ecke des Displays angezeigt, wie es für die LXI-Konformität erforderlich ist. Weitere Einzelheiten finden Sie im Abschnitt , LAN-Statusanzeige' im Kapitel zur LAN-Schnittstelle. Während des sonstigen Betriebs dienen die Anzeigefähigkeiten allerdings zur umfassenderen Darstellung von Aufforderungen während der Funktionseinstellung, z.B. Speicher- und Abrufbetrieb oder Sonderfunktionen, die über die #-Umschaltfunktion aufgerufen werden. Weitere Einzelheiten entnehmen Sie bitte den entsprechenden Abschnitten in diesem Handbuch.

Der Anzeigekontrast wird im Werk eingestellt, kann jedoch zur Optimierung für bestimmte Umgebungsbedingungen über die Tastatur angepasst werden. Drücken Sie auf SHIFT, # und wählen Sie Extra Function 90, und befolgen Sie dann die Anweisungen auf dem Bildschirm.

# Manueller Betrieb

<span id="page-9-0"></span>Erstbenutzer sollten zunächst das Kapitel "Erste Inbetriebnahme" lesen, um sich mit der prinzipiellen Funktionsweise von Tastatur und Drehregler vertraut zu machen.

## **Einstellen der Spannung**

Bei ausgeschaltetem --- Ausgang stellt die standardmäßige Statusanzeige die eingestellte Spannung dar. **Limits** wird als Erinnerung neben **OUTPUT OFF** in der oberen Anzeigezeile dargestellt. Bei eingeschaltetem Ausgang wechselt der Modus in Abhängigkeit von der eingestellten Strombegrenzung und den Lastbedingungen auf **CV** oder **CC** und die Anzeige stellt die aktuelle Ausgangsspannung dar (am Abnahmepunkt gemessen). Bitte beachten Sie, dass die aktuelle Ausgangsspannung im CC-Modus unter der eingestellten Spannung liegen wird. Sowohl die eingestellte als auch die aktuelle Spannung werden mit einer Auflösung von 1 mV angezeigt. Falls die eingestellte Spannung und die Lastbedingungen zum Betrieb des Geräts außerhalb seines garantierten Leistungsbereichs führen, zeigt die Anzeige **UNREG** an, und die aktuelle Ausgangsspannung wird wiederum kleiner als die eingestellte Spannung sein.

Die Spannung kann direkt über die numerische Tastatur eingegeben werden: hierzu die Taste NUMERIC SET V (numerischen Spannungswert einstellen) drücken, den neuen Wert auf der Tastatur eingeben und mit OK bestätigen. Die allgemeine Vorgehensweise bei der Tastatureingabe ist im Abschnitt "Erste Inbetriebnahme" beschrieben und sollte zuerst durchgelesen werden.

Wenn SET V gedrückt wird, wechselt die VOLTS-Anzeige auf die Darstellung des aktuell eingestellten Werts in kleinerer Schriftart mit der darunter dargestellten Meldung **Enter V or ESC** und die OK-Lampe beginnt zu blinken. Danach wird die neue Spannung über die Tastatur eingegeben, z.B. 12,345 V wird als 1, 2, **·**, 3, 4, 5 eingegeben. Nach der Eingabe wird sie direkt unter der aktuellen Einstellung angezeigt und ersetzt dabei die Meldung.

Die kleinste einstellbare Spannung beträgt 0,000V, der größtmögliche Wert beträgt 60,000 V.

Durch Drücken der Taste OK wird die eingegebene Spannung eingestellt, wobei alle anderen Ziffern auf Null gesetzt werden. Zum Beispiel ergibt die Tastenfolge 1, 2, **·**, 3, OK eine eingestellte Spannung von 12,300 V; 1, OK ergibt 1,000 V. Wenn OK gedrückt wird, wird die eingestellte Spannung geändert und die Anzeige kehrt in den standardmäßigen Statusmodus zurück.

Durch Drücken der Taste ESCAPE (oder durch das Unterlassen weiterer Eingaben in den nächsten 10 Sekunden) kehrt die Anzeige auf den Wert zurück, der vor Drücken der Taste SET V Gültigkeit hatte.

Wird eine Spannung außerhalb des Maximalbereichs eingegeben (gilt auch bei der Eingabe von 3 Ziffern vor dem Dezimalkomma), oder wenn versucht wird mehr als 5 Ziffern einzugeben, ertönt ein Warnsignal - die zuletzt gedrückte Taste wird ignoriert.

Die Spannung kann auch mit dem Drehregler eingestellt werden. Durch Drücken der Taste JOG SET V wird die V JOG SET-Lampe beleuchtet und die VOLTS-Anzeige wechselt wieder auf zwei Zeilen. Bei eingeschaltetem Ausgang zeigt die obere Zeile weiterhin den aktuellen Ausgang an, doch stellt die zusätzliche untere Zeile jetzt den gegenwärtigen **Limits**-Wert dar. Der JOG-Indikator ( $\triangleq$ ) ist auf der unteren Anzeige unterhalb der zuletzt weitergerückten Ziffer dargestellt. Bei beleuchteter V SET-Lampe wird die ♦ JOG-Anzeige beim jedem Drücken um eine Stelle nach links verschoben. Die Wahl der Schrittgröße erfolgt nach dem Kreislaufprinzip, d.h. nach Erreichen der höchsten Schrittgröße wird beim nächsten Tastendruck wieder die kleinste Schrittgröße gewählt. Beim Einschalten ist automatisch die niederwertigste Ziffer, d.h. die kleinste Schrittgröße, gewählt und standardmäßig unter der LSD angezeigt. Die wählbaren Schrittgrößen sind 1 mV, 10 mV und 100 mV.

Bei aktivierter Schritteinstellung kann die Ausgangsspannung mit Hilfe des Drehreglers erhöht oder erniedrigt werden, wobei die Schrittgröße durch die Position der blinkenden ♦ JOG Anzeige angezeigt wird. Die Ausgangsspannung verändert sich sofort nach der Neueinstellung, d.h. die Taste OK muss nicht gedrückt werden. Im CV-Modus folgt die Anzeige der aktuellen Ausgangsspannung in der oberen Anzeigezeile der eingestellten Spannung, die in der unteren Anzeigezeile weitergeschaltet wird. Falls der Ausgang jedoch in den Modus mit konstanter Stromstärke geht (durch den Ersatz der CV-Statusmeldung durch CC angezeigt), stellt die obere Anzeige zur Darstellung der aktuellen Spannung einen geringeren Wert als die eingestellte Spannung dar.

Bitte beachten Sie, dass die doppelte Anzeige während JOG SET V primär bei eingeschaltetem Ausgang nützlich ist. Bei ausgeschaltetem Ausgang zeigen beide Zeilen der Anzeige den **Limits**-Wert und wechseln bei Weiterschaltung der Spannung gleichzeitig.

#### **Einstellen der Strombegrenzung**

Bei ausgeschaltetem Ausgang stellt die standardmäßige Statusanzeige die eingestellte Strombegrenzung dar. Bei eingeschaltetem Ausgang stellt sie in allen Modi die aktuelle Ausgangsstromstärke dar (CV, CC oder UNREG). Sowohl die aktuelle Stromstärke als auch die Strombegrenzung werden mit einer Auflösung von 10 mA dargestellt.

Die Strombegrenzung kann direkt über die numerische Tastatur eingegeben werden: hierzu die Taste NUMERIC SET I drücken, den neuen Wert auf der Tastatur eingeben und mit OK bestätigen. Die allgemeine Vorgehensweise bei der Tastatureingabe ist im Abschnitt "Erste Inbetriebnahme" beschrieben und sollte zuerst durchgelesen werden.

Wenn SET I gedrückt wird, wechselt die AMPS-Anzeige auf die Darstellung des aktuellen Strombegrenzungswerts in kleinerer Schriftart mit der darunter dargestellten Meldung **Enter I or ESC**, und die OK-Lampe beginnt zu blinken. Danach wird die neue Strombegrenzung über die Tastatur eingegeben, z.B. 12,34 A wird als 1, 2, **·**, 3, 4 eingegeben. Nach der Eingabe wird sie direkt unter der aktuellen Einstellung angezeigt und ersetzt dabei die Meldung.

Der kleinste einstellbare Strom beträgt 0,01 A; der größtmögliche Wert beträgt 50,00 A, d. h. es findet keine automatische Bereichsüberschreitung statt.

Durch Drücken der Taste OK wird die eingegebene Spannung eingestellt, wobei alle anderen Ziffern auf Null gesetzt werden. Zum Beispiel ergibt die Tastenfolge 1, 2, **·**, 3, OK eine eingestellte Stromstärke von 12,30 A; 1, OK ergibt 1,00 A. Wenn OK gedrückt wird, wird die eingestellte Stromstärke geändert und die Anzeige kehrt in den standardmäßigen Statusmodus zurück.

Durch Drücken der Taste ESCAPE zu einem beliebigen Zeitpunkt während der Sequenz (oder durch das Unterlassen weiterer Eingaben in den nächsten 10 Sekunden) kehrt die Anzeige auf den Wert zurück, der vor Drücken der Taste SET I Gültigkeit hatte.

Wird ein Wert außerhalb des Maximalbereichs eingegeben (gilt auch bei der Eingabe von 3 Ziffern vor dem Dezimalkomma), oder wenn versucht wird mehr als 4 Ziffern einzugeben, ertönt ein Warnsignal - die zuletzt gedrückte Taste wird ignoriert.

Die Strombegrenzung kann auch mit dem Drehregler eingestellt werden. Durch Drücken der Taste JOG SET I wird die I JOG SET-Lampe beleuchtet und die AMPS-Anzeige wechselt wieder auf zwei Zeilen. Bei eingeschaltetem Ausgang zeigt die obere Zeile weiterhin den aktuellen Ausgang an, doch stellt die zusätzliche untere Zeile jetzt den gegenwärtigen **Limits**-Wert dar. Der JOG-Indikator (♦) ist auf der unteren Anzeige unterhalb der zuletzt weitergerückten Ziffer dargestellt. Bei leuchtender I SET-Lampe wird die JOG-Anzeige bei jedem Drücken um eine Stelle nach links verschoben. Die Wahl der Schrittgröße erfolgt nach dem Kreislaufprinzip, d.h. nach Erreichen der höchsten Schrittgröße wird beim nächsten Tastendruck wieder die kleinste Schrittgröße gewählt. Beim Einschalten ist automatisch die niederwertigste Ziffer, d.h. die kleinste Schrittgröße, gewählt und standardmäßig unter der LSD angezeigt. Die wählbaren Schrittgrößen sind 10 mA , 100 mA und 1 A.

Bei aktivierter Schritteinstellung kann der Strombegrenzungswert mit Hilfe des Drehreglers erhöht oder erniedrigt werden, wobei die Schrittgröße durch die Position der ♦JOG-Anzeige angezeigt wird. Die Ausgangsspannung verändert sich sofort nach der Neueinstellung, d.h. die Taste OK muss nicht gedrückt wird. Bei eingeschaltetem Ausgang und im CV-Modus stellt die obere Zeile der Anzeige die aktuelle Stromstärke mit einem geringeren Wert als die gegenwärtig in der unteren Anzeige weitergeschaltete Strombegrenzung dar. Falls der Ausgang jedoch in den Modus der konstanten Stromstärke übergeht (durch den Ersatz der CV-Statusmeldung durch CC angezeigt), stellt die obere Anzeigezeile die aktuelle Stromstärke dar und folgt dabei dem Wert der Strombegrenzung, der in der unteren Anzeigezeile weitergeschaltet wird.

Bitte beachten Sie, dass die doppelte Anzeige während JOG SET I primär bei eingeschaltetem Ausgang nützlich ist. Bei ausgeschaltetem Ausgang zeigen beide Zeilen der Anzeige den **Limits**-Wert und wechseln bei Weiterschaltung der Strombegrenzung gleichzeitig.

#### **Momentanstrom**

Mit Hilfe der Strombegrenzungsfunktion kann der Dauerausgangsstrom bis auf 10 mA herab begrenzt werden. Wie bei allen Präsizionsnetzgeräten wird jedoch auch hier der Ausgang mit einem Kondensator überbrückt, um eine stabile Ausgangsspannung und ein gutes dynamisches Verhalten zu gewährleisten. Dieser Kondensator lädt sich bis zur Höhe der Ausgangsspannung auf und erzeugt beim Kurzschließen des Ausgangs durch seine Entladung einen Stromimpuls, auf den die Strombegrenzung keinen Einfluss hat.

## **Ausgangsleistung (V x A)**

Bei Drücken von SHIFT, V x A stellt die Anzeige das Produkt der gemessenen Ausgangsspannung x gemessenen Stromstärke in der Form **nn.n VA** dar. Der V x A-Wert wird mit derselben Messrate wie für V und I aktualisiert. Wenn Sie auf ESCAPE drücken, wird der V x A-Modus beendet.

## **Berechnete Lastimpedanz (V/A)**

Bei Drücken von SHIFT, V/A stellt die Anzeige den berechneten Wert von gemessener Ausgangsspannung ÷ gemessenen Strom dar. Dieser momentan erfasste Wert kann durch wiederholtes Drücken auf OK aktualisiert werden. Wenn Sie auf ESCAPE drücken, wird der V/A-Modus beendet.

Das Display zeigt den berechneten Nennwert für V/A mit einer Auflösung von 5 signifikanten Stellen an (10 µ $\Omega$  Auflösung für V/A <1 $\Omega$ ). Die Genauigkeit wird aus der Messunsicherheit der einzelnen Strom- und Spannungsmessungen abgeleitet und als mögliche Minimum- und Maximumwerte in Klammern neben dem Nennwert dargestellt. Die größte Messunsicherheit ergibt sich bei besonders kleinen Werten für V bzw. I.

Diese Funktion eignet sich besonders zur Messung niedriger Impedanzen bei hohen Strömen, z. B. RDS(on) bei Leistungs-MOSFETs. Verwenden Sie bei der Messung von niedrigen V/A Werten stets die Fernfühlerfunktion, um die Einflüsse von Anschlusskabel und Kontaktwiderstand zu eliminieren.

#### **Mittelwerte der Stromstärkemessung**

Drücken Sie auf SHIFT, I<sub>AVG</sub> zur Wahl der Mittelwertberechnung für die Stromstärke; I<sub>AVG</sub> wird in der oberen Zeile der Anzeige neben dem Modusstatus dargestellt. Die AMPS-Anzeige wird weiterhin mit derselben Rate (4 Mal pro Sekunde) aktualisiert, doch ist der dargestellte Wert der laufende Durchschnitt der letzten 4 aktuellen Strommessungen.

#### **Anschluss der Last**

Die Last sollte an die mit OUTPUT gekennzeichneten positiven (rot) und negativen (schwarz) Klemmen angelegt werden. Beide Klemmen sind galvanisch getrennt und können daher an Erde gelegt werden.

#### **Fernabnahme**

Obwohl das Gerät eine sehr geringe Ausgangsimpedanz besitzt, erhöht sich diese zwangsweise durch den Widerstand der angeschlossen Kabel und den Kontaktwiderstand zwischen Klemmen und Kabeln. Bei hohen Strömen ergibt sich hieraus ein deutlicher Unterschied zwischen der angezeigten Quellspannung und der tatsächlichen Lastspannung. (Zwei Anschlusskabel mit 2  $m\Omega$  erzeugen z.B. bei einem Strom von 50 A einen Spannungsabfall von 0,2 V.) Dieses Problem lässt sich zwar durch Verwendung kurzer Anschlusskabel mit großem Querschnitt einschränken, es ist aber besser, diesen Effekt mit Hilfe der Fernabnahmefunktion ganz zu umgehen.

Dazu müssen die Fernfühlerklemmen (Sense) an der Last anstelle der Spannungsquelle angeschlossen werden. Schließen Sie die Kabel an die Federklemmen des REMOTE SENSE-Anschlusses und direkt an der Last an.

Wählen Sie die Fernfühlerfunktion durch Drücken der Tasten SHIFT, SENSE. Die Meldung **Turn** 

**On Remote sense? OK to confirm, ESCAPE to cancel** (Fernabnahme einschalten? Mit OK bestätigen oder mit Escape abbrechen) wird auf der Anzeige dargestellt und die OK-Lampe blinkt. Mit OK bestätigen oder mit ESCAPE annullieren. Die REMOTE SENSE-Lampe oberhalb der Klemmen auf der Gerätefront leuchtet bei Auswahl der Fernabnahme. Die Fernfühlerfunktion wird durch erneutes Drücken auf SHIFT, SENSE wieder abgeschaltet. Die

Meldung **Turn Off Remote Sense? OK to confirm, ESCAPE to cancel** (Fernabnahme ausschalten?) wird auf der Anzeige dargestellt und die OK-Lampe blinkt. Mit OK bestätigen oder mit ESCAPE annullieren. Die REMOTE SENSE-Lampe oberhalb der Klemmen auf der Gerätefront ist bei Deaktivierung der Fernabnahme erloschen.

Um Instabilität und dynamisches Fehlverhalten zu vermeiden, muss darauf geachtet werden, dass eine gute Verbindung zwischen jedem Ausgangs- und Fernabnahmekabel besteht. Dies wird am besten erreicht, indem man die Kabel miteinander verdrillt. Auch ein Elektrolytkondensator der direkt den Lastanschluss überbrückt kann hilfreich sein.

Der Spannungsabfall des jeweiligen Ausgangskabels darf 1 Volt nicht überschreiten.

Das Netzteil verfügt über Ausgangs- und Sense-Klemmen auf der Rückseite (nützlich beim Rack-Einbau). Die Fernabnahmeklemmen auf der Rückseite sind immer in Verbindung mit den Ausgangsklemmen auf der Rückseite zu verwenden.

## **Falscher Anschluss im Sense-Betrieb**

Der Ausgang schaltet sich automatisch ab, wenn die Spannungsdifferenz zwischen einem Ausgang und dem zugehörigen Sense-Anschluss ca. 2V überschreitet. Dies ist dann der Fall, wenn die Fernabnahmekabel falsch an der Last angeschlossen sind oder wenn versucht wird, einen Strom über die Sense-Kabel zu entnehmen.

In einem solchen Fall wird der Ausgang ausgeschaltet und die Meldung **Sense Error – Check Connections** (Abnahmefehler – Anschlüsse prüfen) erscheint. Wird nun ESCAPE gedrückt, zeigt die Anzeige die voreingestellte Spannung und den Stromgrenzwert an. Nach Beseitigung der Fehlerquelle kann der Ausgang wieder eingeschaltet werden.

## **Serielle oder Parallelschaltung mit anderen Spannungsquellen**

Der Ausgang des Netzgeräts ist galvanisch getrennt und kann mit anderen Netzgeräten in Reihe geschaltet werden, um hohe Gleichstromspannungen bis zu 300 V DC zu erzeugen.

Die maximal zulässige Spannung zwischen einer Anschlussklemme und Erde ( $\frac{1}{\leftarrow}$ ) beträgt 300 V DC.

**ACHTUNG!** Spannungen dieser Größenordnung sind äußerst gefährlich. Daher müssen die Ausgangsklemmen bei Verwendung derartiger Spannung unbedingt vor Berührung geschützt werden. Auf keinen Fall dürfen die Ausgangsklemmen in einem solchen Fall berührt werden. Sämtliche Anschlüsse an den Klemmen dürfen erst dann erfolgen, wenn alle betreffenden Netzgeräte ausgeschaltet sind.

Zu beachten ist, dass das Gerät nur als Stromquelle dient und keine Ströme ableiten kann, d. h. es können keine gegenphasigen Geräte angeschlossen werden.

Das Gerät kann auch mit anderen Netzteilen parallel geschaltet werden, um eine höhere Stromabgabe zu erzielen. Werden mehrere Geräte parallel geschaltet, entspricht die Ausgangsspannung dem Gerät mit der höchsten Ausgangsspannung. Dies gilt nur, solange der Strombegrenzungswert des betreffenden Geräts nicht erreicht wird. Ist dies der Fall, fällt die Ausgangsspannung auf die nächsthöchste Einstellung ab, usw. Bei Konstantstrombetrieb können mehrere Geräte parallel geschaltet werden, um einen Strom mit der Summe der jeweiligen Stromgrenzwerte bereitzustellen.

Beachten Sie, dass die Ausgangsklemmen für einen maximalen Strom von 60 A ausgelegt sind. Sollen mehrere Quellen parallel geschaltet werden, um einen höheren Strom zu erreichen, muss die Verbindung an einer anderen Stelle erfolgen und nicht an einer der Anschlussklemmen

## **Überspannungsschutz**

Der Überspannungsschutz (OVP) kann zwischen 1,0 V und 65,0 V eingestellt werden. Übersteigt die Ausgangsspannung den eingestellten OVP-Wert, schaltet sich der Ausgang sofort ab (generell innerhalb von 100 µs) und verhindert somit eine Beschädigung der angeschlossen Testschaltung. Der Überspannungsschutz gilt für den Fall, dass unbeabsichtigt eine zu hohe Spannung am Gerät oder über die Fernbedienung eingestellt wird, aber auch wenn eine zu hohe Fremdspannung an den Ausgangsklemmen anliegt oder die Steuerschaltung im Gerät selbst versagt. Der OVP wird ebenfalls ausgelöst, falls eine Überspannung von einer externen Quelle zwischen den Klemmen angelegt wird. Bei Auslösung des Ausgangs liegt die externe Spannung jedoch weiterhin an, und der Benutzer muss die Spannungsquelle entfernen, um mögliche Beschädigungen zu vermeiden.

Der Überspannungsschutz wird durch Drücken auf SHIFT, OVP eingestellt. Die Anzeige wechselt auf die ausschließliche Darstellung der aktuellen **OVP**-Einstellung zusammen mit der Aufforderung **Numeric Entry: Range 1-65** (numerische Eingabe: Bereich 2-65); die OK-Lampe blinkt. Geben Sie den neuen OVP-Wert über die Tastatur genau wie für die Einstellung der Ausgangsspannung ein und drücken Sie zur Bestätigung der neuen Einstellung auf OK. Mit der Taste ESCAPE kann die Einstellung rückgängig gemacht werden. Der werksseitig voreingestellte Wert ist 65,0 V.

Wurde der Überspannungsschutz ausgelöst, erscheint die Meldung **OVP - Press ESC to Reset** (drücken Sie Esc zur Rücksetzung) auf der Anzeige, und der Ausgang wird abgeschaltet. Wird nun ESCAPE gedrückt, zeigt die Anzeige die voreingestellte Spannung und den Stromgrenzwert an. Nachdem die Ursache für den Auslöser behoben worden ist (oder der Grenzwert verändert worden ist), kann der Ausgang wieder eingeschaltet werden.

Zu beachten ist auch, dass es möglich ist, einen Überspannungswert einzugeben, der unter der eingestellten Ausgangsspannung liegt. Befindet sich das Gerät im Konstantstrombetrieb, liegt die Ausgangsspannung ohnehin unter der eingestellten Spannung. In diesem Fall kann der OVP-Wert so gesetzt werden, dass er über der tatsächlichen, jedoch unter der eingestellten Ausgangsspannung liegt. Auf diese Weise schaltet sich der Ausgang automatisch ab, wenn ein Fehler vorliegt, bei dem die Lastimpedanz steigt und damit auch die tatsächliche Ausgangsspannung den OVP-Wert überschreitet.

## **Überstromschutz**

Der Überstromschutz (OCP) kann zwischen 2,0 A und 55,0 A eingestellt werden. Übersteigt der Ausgangsstrom den eingestellten OCP-Wert schaltet sich der Ausgang ab (generell innerhalb von  $100 \,\mathrm{\mu s}$ ).

Der Überstromschutz wird durch Drücken auf SHIFT, OCP eingestellt. Die Anzeige wechselt auf die ausschließliche Darstellung der aktuellen **OCP**-Einstellung zusammen mit der Aufforderung **Numeric Entry: Range 2-55** ; die OK-Lampe blinkt. Geben Sie den neuen OCP-Wert über die Tastatur genau wie für die Einstellung der Strombegrenzung ein und drücken Sie zur Bestätigung der neuen Einstellung auf OK. Mit der Taste ESCAPE kann die Einstellung rückgängig gemacht werden. Der werksseitig voreingestellte Wert ist 55.0A.

Wurde der Überspannungsschutz ausgelöst, erscheint die Meldung **OCP - Press ESC to Reset** auf der Anzeige, und der Ausgang wird abgeschaltet. Wird nun ESCAPE gedrückt, zeigt die Anzeige die voreingestellte Spannung und den Stromgrenzwert an. Nachdem die Ursache für den Auslöser behoben worden ist (oder der Grenzwert verändert worden ist), kann der Ausgang wieder eingeschaltet werden.

Zu beachten ist auch, dass es möglich ist, einen Überstromwert einzugeben, der unter der eingestellten Strombegrenzung liegt. So kann das Netzgerät z. B. dazu verwendet werden, ein Testgerät mit einer Spitzenstromaufnahme von z.B. 10 Ampere wiederholt zu prüfen. Ein fehlerhaftes Testgerät würde jedoch einen Strom von mehr als 10 Ampere aufnehmen und durch die 10-A-Strombegrenzung nicht vor Beschädigung geschützt werden. In diesem Fall könnte die Strombegrenzung auf 11 A und der OCP-Wert auf 10 A eingestellt werden, um sicherzustellen, dass ein fehlerhaftes Testgerät zur Abschaltung der Spannungsversorgung führt.

## **Schutz des Ausgangs**

Neben OVP und OCP zum Überspannungs- bzw. Überstromschutz ist der Ausgang zusätzlich durch eine Diode gegen eine Rückspannung geschützt. Diese Rückspannung darf 3 Ampere nicht überschreiten (Spannungsspitzen können erheblich höher liegen).

## **Auslösung durch Übertemperatur und sonstige Fehler**

Falls die sichere interne Temperaturgrenze überschritten wird, zum Beispiel aufgrund der Blockierung der Gebläseöffnungen, wird der Ausgang automatisch abgeschaltet. Die Anzeige stellt in diesem Fall eine Meldung dar, die sich auf den Fehler bezieht und besagt, dass die AC-Versorgung zum Rückstellen des Geräts ausgeschaltet und danach wieder eingeschaltet werden muss. Falls eine Überhitzung des Geräts vermutet wird, sollte die Ursache untersucht und behoben werden. Lassen Sie das Gerät abkühlen, bevor die AC-Versorgung wieder eingeschaltet wird.

Bitte beachten Sie, dass ein Auslösen des Übertemperaturschutzes die Primärseite des Geräts abschaltet. Das Gerät erkennt diesen Zustand und stellt eine Fehlermeldung dar. Es können jedoch andere Störungen auftreten, die ebenfalls zum Abschalten der Primärseite führen und von einer Auslösung aufgrund Übertemperatur nicht unterschieden werden können. Falls das Gerät nach einer gewissen Abkühlungszeit nicht wieder startet, könnte ein anderer Fehler vorliegen. Bitte schicken Sie es in diesem Fall zum Service ein.

## **Logiksteuerungseingang und -ausgang**

Digitale Signalanschlüsse mit der Bezeichnung LOGIC IN und LOGIC OUT sind auf der Rückseite des Geräts vorhanden. Drücken Sie auf die orangefarbenen Betätigungen der Klemmen ohne Schrauben, stecken Sie die Anschlussdrähte ein und lassen Sie die Betätigung wieder los, um den Anschluss in der Klemme zu sichern. LOGIC IN ist mit dem Eingang eines isolierenden Optokopplers über einen in Reihe geschalteten 820Ω Widerstand verbunden. Der Eingang wird mit einer Eingangsspannung von mehr als ungefähr 3,3 V zwischen LOGIC IN und LOGIC COMMON aktiviert; keine Eingangsspannung größer als 20 V anlegen.LOGIC IN kann auf die Aktivierung bzw. Deaktivierung des Ausgangs eingestellt oder bei Aktivierung ignoriert werden (siehe den Abschnitt zu "Zusatzfunktionen"). Bitte beachten Sie, dass LOGIC IN nur zur Aktivierung/Deaktivierung des Ausgangs verwendet werden kann, wenn der Ausgang bereits mit der -Taste auf der Gerätefront oder über einen Befehl über die Fernschnittstelle eingeschaltet worden ist. Damit kann die <sup>---</sup>-Taste im Notfall zum Ausschalten des Ausgangs, d.h. zum Umgehen von LOGIC IN, verwendet werden. Beachten Sie ebenfalls, dass bei mit der --- -Taste eingeschaltetem Ausgang die ON-Lampe weiterhin leuchtet, selbst wenn der Ausgang durch das LOGIC IN-Signal deaktiviert wird.

LOGIC OUT ist ein isolierter Ausgang mit offenem Kollektor auf der Rückseite, der bei Aktivierung (geschlossener Schalter) bis auf 2 mA absinkt. Die maximal an LOGIC OUT anzulegende Spannung beträgt 30 V DC. LOGIC OUT kann für einen aktivierten oder deaktivierten Ausgang, Strombegrenzung (CC-Modus), Leistungsbegrenzung (UNREG-Modus) oder Fehlerauslösung auf "geschlossen" oder "offen" gestellt werden. Der Standardzustand für LOGIC OUT ist bei eingeschaltetem Ausgang geschlossen und bei Fehlerauslösung geöffnet. Mit dieser Einstellung wird auch ein Ausfall der Stromversorgung und der damit verbunden Deaktivierung des

Optokopplers sicher erkannt. Weitere Einzelheiten entnehmen Sie bitte dem Abschnitt, Zusatzfunktionen".

## **Analogsteuerung**

V CONTROL und I CONTROL auf der Geräterückseite bieten Ihnen die direkte Analogsteuerung der Ausgangsspannung und des Stromgrenzwerts. Die Eingangsskalierung für beide Funktionen kann auf 0-10 Volt oder 0-5 Volt für eine maximale Ausgabe gestellt werden. Die Analogsteuerungsfunktionen und -skalierung werden über die Tastatur ausgewählt (siehe "Zusatzfunktionen").

Das COMMON-Rücklaufsignal bezieht sich auf den positiven Ausgang des Netzgeräts.

Die Analogsteuerung wird über das Busmenü aktiviert (siehe Abschnitt "Fernsteuerung"). Bei Aktivierung zeigt die obere Anzeigezeile die ausgewählten Funktionen (V und/oder I) an. Die korrespondierenden Funktionen auf der Gerätefront (NUMERIC SET/JOG SET für V und/oder I ) sind zwecks Vermeidung von Störungen zwischen der Betätigung der Analogsteuerung und der Gerätefront gehemmt.

## **Analogüberwachung**

Die Ausgangsklemmenspannung und -stromstärke können auf V MONITOR bzw. I MONITOR überwacht werden. Die Ausgangsskalierung für beide ist mit den für V CONTROL und I CONTROL eingestellten Skalierungen identisch (siehe vorhergegangenen Abschnitt). V MONITOR und I MONITOR sind an den Klemmen auf der Rückseite immer verfügbar. Das COMMON-Rücklaufsignal bezieht sich auf den positiven Ausgang des Netzgeräts.

## **Einstellungen speichern**

Das Gerät kann bis zu 10 verschiedene Einstellungen in einem nicht flüchtigen Speicher halten. Bei den gespeicherten Parametern handelt es sich um Spannung, Strombegrenzungswert, OVP und OCP. Der Ausgangsstatus und die Einstellungen für die Fernabnahme werden nicht gespeichert.

Um eine Einstellung zu speichern, werden die Tasten SHIFT, STORE gedrückt. Damit werden die Speicherorte und gegenwärtig gespeicherten Einstellungen auf dem **Store** Bildschirm dargestellt.

Der zu verwendende Speicherort kann direkt durch Drücken einer Taste von 0 bis 9 oder durch Bildlauf durch die entsprechende Speichernummer in der Liste mithilfe der JOG SET-Steuerung gewählt werden. Der gewählte Speicher wird durch rechteckige Klammern **[ ]** am entsprechenden Ort angezeigt. Drücken Sie auf OK, um die Einstellung am gewählten Ort zu speichern. Der Bildschirm kehrt daraufhin auf die standardmäßige Statusanzeige zurück. Ein belegter Speicher kann mit neuen Einstellungen überschrieben werden. Durch Drücken auf ESCAPE (oder Abwarten der Zeitüberschreitung) kann die Speicherfunktion jederzeit deaktiviert werden, vorausgesetzt, die OK-Taste wurde noch nicht betätigt.

## **Speichereinstellungen löschen**

Jeder beliebige Speicher kann wie folgt gelöscht werden: Drücken Sie auf SHIFT, STORE und wählen Sie die entsprechende Speichernummer gemäß Beschreibung im obigen Abschnitt "Einstellungen speichern" aus. Zur Bestätigung drücken Sie an diesem Punkt auf **·** , gefolgt von OK. Durch Drücken auf ESCAPE (oder Abwarten der Zeitüberschreitung) kann die Löschfunktion jederzeit deaktiviert werden, vorausgesetzt, die OK-Taste wurde noch nicht betätigt.

## **Einstellungen abrufen**

Um eine Einstellung abzurufen, werden die Tasten SHIFT, RECALL (Abrufen) gedrückt. Damit werden die Speicherorte und gegenwärtig gespeicherten Einstellungen auf dem **Recall** Bildschirm dargestellt. Jeder Speicherort wird mit seiner Ausgangsspannung und Strombegrenzung sowie seinen OVP- und OCP-Einstellungen angezeigt. Ausgangsstatus (ein/aus) und Abnahmeeinstellungen (lokal/Fern) sind nicht gespeichert. Leere Speicherorte werden ohne Daten angezeigt.

Der die Einstellung enthaltende Speicherort kann direkt durch Drücken einer Taste von 0 bis 9 oder durch Bildlauf durch die entsprechende Speichernummer in der Liste mithilfe der JOG SET-Steuerung abgerufen werden. Der gewählte Speicher wird durch rechteckige Klammern **[ ]** am entsprechenden Ort angezeigt. Drücken Sie auf OK, um die Einstellung am gewählten Ort abzurufen. Der Bildschirm kehrt daraufhin auf die standardmäßige Statusanzeige zurück. Einstellungen können bei ein- oder ausgeschaltetem Ausgang abgerufen werden.

## **Zusatzfunktionen**

Optionen für Zusatzfunktionen wie LOGIC CONTROL (Logikkontrolle) und ANALOGUE CONTROL/MONITOR (Analoge Steuerung/Überwachung) sowie einige vom Werk aus eingestellten Funktionen können mit Hilfe der Taste # (Zusatzfunktionen) vom Benutzer verändert werden. Die vollständige Liste von Funktionen wird über SHIFT, # aufgerufen. Die gewünschte Funktion kann direkt durch Eingabe von "nn" über die Tastatur ausgewählt werden, wobei nn die 2-stellige Nummer aus der folgenden Liste ist. Anderenfalls können Sie die entsprechende Funktion aus der Liste mit JOG SET im Bildlauf suchen. Die gewählte Funktion wird in der Liste durch rechteckige Klammern **[ ]** angezeigt. Drücken Sie zur Initialisierung der gewählten Funktion auf OK und befolgen danach bei Bedarf die Aufforderungen auf dem Bildschirm. Durch Drücken auf ESCAPE (oder Abwarten der Zeitüberschreitung) kann die Zusatzfunktion jederzeit deaktiviert werden, vorausgesetzt, die OK-Taste wurde noch nicht betätigt.

Ausgewählte Funktionen werden durch ein  $\checkmark$  neben dem Code in der Liste auf dem Bildchirm angezeigt. Bitte beachten Sie, dass die Optionen innerhalb einer Zehnergruppe sich gegenseitig ausschließen und dass die Wahl einer Funktion innerhalb einer Gruppe zur automatischen Deaktivierung der zuvor gewählten Funktion innerhalb der Gruppe führt, einschließlich der standardmäßigen Werkseinstellung. Falls beispielsweise **#** 26 gewählt wird, werden 20-25 und 27 deaktiviert.

## **# Code Funktion**

- 10 Ausgang beim Einschalten immer aus (Werkseinstellung)
- 11 Ausgangsstatus beim Einschalten der gleiche wie beim letzten Ausschalten
- 20 LOGIC OUT bei eingeschaltetem Ausgang 'geschlossen' und bei ausgeschaltetem Ausgang 'offen' (Werkseinstellung)
- 21 LOGIC OUT bei ausgeschaltetem Ausgang 'geschlossen' und bei eingeschaltetem Ausgang 'offen'
- 22 LOGIC OUT bei Auslösung 'geschlossen'
- 23 LOGIC OUT bei Auslösung 'offen'
- 24 LOGIC OUT bei UNREG 'geschlossen'
- 25 LOGIC OUT bei UNREG 'offen'
- 26 LOGIC OUT bei CC (Strombegrenzung) 'geschlossen'
- 27 LOGIC OUT bei CC (Strombegrenzung) 'offen'
- 30 Akustisches Signal eingeschaltet. Ein einzelner Piepton zeigt eine falsche Eingabe an (Werkseinstellung)
- 31 Akustisches Signal aus
- 40 V CONTROL und I CONTROL beide ausgewählt (Werkseinstellung)
- 41 Nur V CONTROL ausgewählt
- 42 Nur I CONTROL ausgewählt
- 50 V CONTROL- und I CONTROL-Skalierung von 0 bis 10 Volt (Werkseinstellung)
- 51 V CONTROL- und I CONTROL-Skalierung von 0 bis 5 Volt
- 60 LOGIC IN ignoriert (Werkseinstellung)
- 61 Aktives LOGIC IN aktiviert Ausgang
- 62 Aktives LOGIC IN deaktiviert Ausgang
- 90 LCD-Kontrasteinstellung
- 91 Stellt diese #-Einstellungen auf Werkseinstellung zurück
- 99 Kalibriermodus. Siehe Wartungsanleitung

## **Standardeinstellungen ab Werk**

Vom Werk aus wurden folgende Standardeinstellungen gesetzt, die beim ersten Einschalten des Geräts gültig sind:

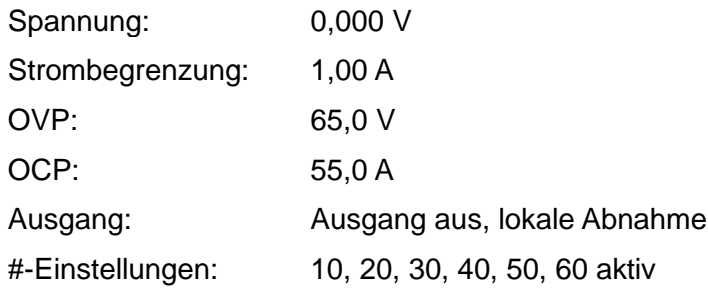

# Ferngesteuerter Betrieb

<span id="page-18-0"></span>Der QPX1200SP kann über RS232, USB, GPIB (optional), LAN oder analoge Schnittstellen ferngesteuert werden; der QPX600D besitzt lediglich analoge Schnittstellen.

Die USB-Fernbedienung funktioniert genauso wie bei einem RS232, nur wird stattdessen der USB-Anschluss verwendet. Die mit dem Gerät gelieferte Software richtet den steuernden Computer darauf ein, den USB-Anschluss als virtuellen COM-Port zu behandeln. Die Anwendungssoftware auf dem Computer kann dann über den COM-Port auf das Gerät zugreifen.

Die LAN-Schnittstelle entspricht 1.4 LXI ( Lan eXtensions for Instrumentation) Core 2011. Eine Fernsteuerung über die LAN-Schnittstelle ist über das TCP/IP Sockets Protokoll möglich. Das Gerät enthält auch einen einfachen Web-Server mit Informationen zum Gerät, der die Konfiguration von einem Web-Browser aus ermöglicht. Eine einfache Befehlszeilensteuerung vom Browser aus ist ebenfalls möglich.

Die Analogfernsteuerung wird über das BUS-Menü aktiviert, doch werden die Funktionen (V und/oder I) und die Skalierung im Menü "Zusatzfunktionen" eingestellt (siehe vorhergegangener Abschnitt).

## **Bus and Address Selection (Wahl von Bus und Adresse)**

Drücken Sie SHIFT, BUS um die Bus-Klasse darzustellen – **Digital** (oder **None** bei QPX1200S) oder **Analogue Remote.** Die aktuelle Einstellung wird durch ein  $\checkmark$  angezeigt. Die Bus-Klasse kann direkt durch Eingeben der Nummer (0 oder 1) neben der Klasse gewählt werden, oder durch Auswahl des gewünschten Typs mit der JOG SET Steuerung; der gewählte Bus wird durch eckige Klammern angezeigt [ ]. Drücken Sie OK, um die Bus-Klasse zu wählen. Sie können die Auswahl durch Drücken von ESCAPE jederzeit unverändert verlassen, sofern noch nicht OK gedrückt wurde.

Wurde **Analogue Remote** gewählt, kehrt das Gerät nach Drücken auf OK zur normalen Statusanzeige zurück.

Wurde **Digital** gewählt, so werden nach Drücken auf OK die aktuelle Adresse der digitalen Schnittstelle (**Address**) und die Meldung **Set Address with Jog** gezeigt**.** Ändern Sie die Adresse mit der JOG SET Steuerung. Nach Bestätigung durch Drücken auf OK kehrt das Gerät zur normalen Statusanzeige zurück. Für den GPIB-Betrieb ist das Setzen der Adresse unerlässlich, es kann aber mithilfe des Befehls ADDRESS? über eine beliebige andere Schnittstelle schnell festgestellt werden, welches Gerät von einem bestimmten COM-Port (RS232 oder USB) bzw. TCP-Socket (LAN) gesteuert wird. Beachten Sie, dass die LAN-Schnittstelle auch eine getrennte Identifizierungsfunktion' besitzt, die von den Webseiten des Geräts aus zugänglich ist und zu einem Blinken der Geräteanzeige führt, bis diese Funktion wieder deaktiviert wird.

Wurde die Analogeinstellung gewählt, so kann das Gerät über die digitalen Schnittstellen abgefragt werden, eine Änderung der Einstellungen ist jedoch nicht möglich.

## **Sperren der Schnittstellen (Nur QPX1200SP)**

Alle Remote-Schnittstellen sind jederzeit aktiviert; dadurch braucht die aktive Schnittstelle nicht speziell gewählt werden und die LAN-Schnittstelle steht stets zur Verfügung (siehe LXI Spezifikation). Damit das Gerät nicht versehentlich gleichzeitig von zwei Schnittstellen gesteuert wird, enthält der Befehlssatz einen einfachen Sperr- und Freigabemechanismus. Die Sperrung wird automatisch aufgehoben, wenn eine Trennung festgestellt werden kann oder wenn die Taste "LOCAL" gedrückt wird. Der Zugriff auf die Schnittstellen kann auch über die Webseiten beschränkt werden.

Jede Schnittstelle kann durch Senden des Befehls "IFLOCK" eine exklusive Steuerung des Geräts anfordern. Die Sperre wird nur aufgehoben, wenn der Befehl "IFUNLOCK" von der aktuell gesperrten Schnittstelle gesendet wird. Andere Schnittstellen können den Schnittstellen-Status mit dem Befehl "IFLOCK?" abfragen. Die Antwort auf diese Befehle lautet "-1" wenn die Sperre bereits von einer anderen Schnittstelle in Anspruch genommen wird, "0" wenn die Schnittstelle frei ist und "1" wenn die die fragende Schnittstelle bereits gesperrt ist. Wird ein Befehl von einer

Schnittstelle ohne Steuerrechte gesendet, der versucht den Gerätestatus zu ändern, so wird Bit 4 des Standard Event Status Registers und 200 in das Execution Error Register gesetzt, um darauf hinzuweisen, dass für die gewünschte Aktivität keine ausreichenden Rechte vorhanden sind.

*Hinweis:* Die Rechte für eine Schnittstelle können über die Webseite auch auf 'schreibgeschützt' oder 'kein Zugriff'gesetzt werden.

## **Fernbedienung/lokaler Betrieb (Nur 1200SP)**

Nach dem Einschalten befindet sich das Gerät im Modus Lokalbetrieb. In diesem Zustand sind alle Eingaben über die Tastatur möglich. Wird das Gerät als "Listener" (Hörer) adressiert und empfängt es einen Befehl, wird der ferngesteuerte Betrieb eingeschaltet und die Meldung REMOTE erscheint in der oberen Anzeigezeile. In diesem Modus ist die Tastatur abgeschaltet, und es werden nur Fernbedienungsbefehle abgearbeitet. Das Gerät kann durch Drücken der LOCAL (Lokal-) Taste wieder auf lokal umgeschaltet werden. Der Zustand hält so lange an, bis das Gerät wieder adressiert wird oder über die Schnittstelle ein weiteres Zeichen empfängt. Dann ist es wieder im Remote-Status.

## **RS232-Schnittstelle (Nur QPX1200SP)**

## **Schnittstellenanschluss RS232**

Der 9-polige Steckverbinder (Typ D) für die serielle Schnittstelle befindet sich auf der Geräterückwand. Die Pinbelegung ist wie folgt:

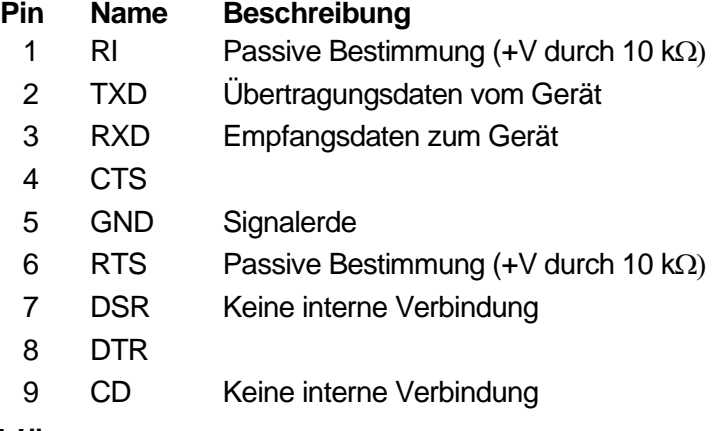

## **RS232-Anschlüsse**

Die RS232-Schnittstelle sollte mithilfe eines vollverdrahteten Kabels (männlich-weiblich 1:1) ohne überkreuzende Verbindungen an einen standardmäßigen PC-Port angeschlossen werden. Alternativ werden nur die Pins 2, 3 und 5 an den PC angeschlossen, doch müssen Verbindungen im PC-Anschluss zwischen den Pins 1, 4 und 6 sowie 7 und 8 hergestellt werden (siehe

#### Diagramm).

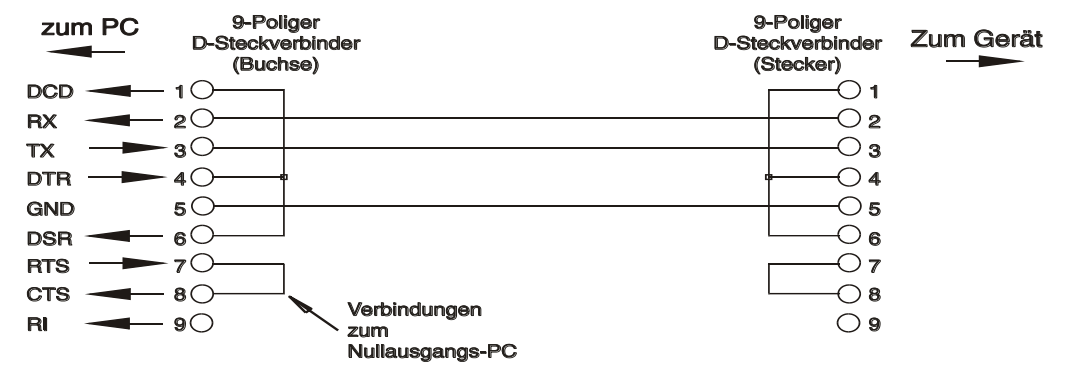

Die Baudrate wird gemäß der Beschreibung im obigen Abschnitt "Einstellung von Bus und Baudrate" eingestellt. Die anderen Parameter sind wie folgt festgelegt: Startbits: 1 Parität: keine

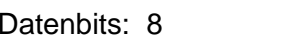

Stoppbits: 1

## **RS232-Zeichensatz**

Aufgrund des erforderlichen XON/XOFF-Protokolls stehen zur Datenübertragung nur ASCIIkodierte Zeichen zur Verfügung, binäre Blöcke sind nicht zulässig. Bit 7 des ASCII-Codes wird ignoriert, d.h. als Low angenommen. In der Befehlsmnemonik wird nicht zwischen Groß- und Kleinschreibung unterschieden, sie kann auch vermischt werden. Die ASCII-Codes unter 20H (Leerzeichen) werden nicht verwendet. In diesem Handbuch steht 20H usw. für 20 hexadezimal usw.

## **USB-Schnittstelle und Gerätetreiber-Installation (Nur QPX1200SP)**

Die Firmware des Gerätes kann über den USB-Anschluss aktualisiert werden. Dazu ist der hier beschriebene Treiber nicht erforderlich. Benötigt wird ein PC-Dienstprogramm, das vom Hersteller bereitgestellt wird und einen HID-Treiber verwendet, der bereits auf dem PC installiert ist. Wenn keine weitere USB-Funktionalität erforderlich ist, laden Sie das Paket mit dem Firmware-Update zusammen mit dem PC-Programm von der Herstellerseite herunter und folgen Sie den beiliegenden Anweisungen.

Der Einsatz der USB-Schnittstelle zur Fernsteuerung erfordert einen "Communications Device Class"-Treiber auf dem PC, um eine virtuelle COM-Port-Instanz bereitzustellen. Für Windows wird ein passender Treiber von Microsoft zur Verfügung gestellt, ist aber nicht standardmäßig installiert. Die Datei(.INF) zur Steuerung der Installation ist auf der mit dem Gerät gelieferten "Product Documentation"-CD enthalten. Derselbe Treiber wird jedoch auch von vielen anderen Geräten dieses Herstellers verwendet und kann bereits auf dem PC installiert sein.

Um den Treiber zum ersten Mal installieren, schalten Sie zuerst das Gerät ein und verbinden Sie dann den USB-Anschluss mit dem PC. Durch die "Plug-and-Play" Funktionalität unter Windows wird die am USB-Port angeschlossene neue Hardware normalerweise automatisch erkannt (möglicherweise nach einer etwas längeren Suche im Internet). Windows fragt daraufhin nach dem Pfad des entsprechenden Treibers. Folgen Sie den Windows Aufforderungen und wechseln Sie zur CD, dann in das Unterverzeichnis für dieses Produkt, und schließlich auf das USB-Driver-Unterverzeichnis darunter. Die Datei heißt USB\_ARM\_VCP\_xxx.INF, wobei xxx eine Versionsnummer ist. (Eine readme.pdf Datei befindet sich ebenfalls in diesem Verzeichnis, falls Sie weitere Hilfe benötigen.)

In einigen Fällen kann Windows dieses Verfahren nicht abschließen (vor allem in den neueren Versionen, bei denen zuerst das Internet nach der speziellen Vendor-ID und Produkt-ID durchsucht wird). In diesem Fall wird das Gerät im Geräte-Manager als "nicht voll funktionsfähig" angegeben. Wenn dies geschieht, klicken Sie dieses Gerät mit der rechten Maustaste an und wählen Sie "Treibersoftware aktualisieren..." und dann auf "Auf dem Computer nach Treibersoftware suchen..." und suchen Sie dann die INF-Datei auf der CD, wie oben beschrieben.

Sobald Windows den Treiber installiert hat, wird diesem Gerät eine COM-Port-Nummer zugeordnet. Diese Nummer hängt von früheren COM-Port-Zuweisungen auf diesem PC ab. Es kann notwendig sein, den Geräte-Manager zu verwenden, um sie zu entdecken. Jedes Gerät hat eine eindeutige USB-Kennung unter Windows. Es erhält stets die gleiche COM-Port-Nummer, wann immer es auf dem gleichen PC angeschlossen wird (unabhängig von der verwendeten physikalischen Schnittstellenbuchse), auch wenn der COM-Port ausgeblendet wird, wenn das Gerät nicht angeschlossen oder ausgeschaltet ist. Andere Geräte erhalten andere COM-Port-Nummern.

Beachten Sie, dass ein anderer PC nicht unbedingt die gleichen COM-Port-Nummer an ein bestimmtes Gerät zuweist (dies hängt von den bereits erfolgten Installationen ab), jedoch kann die Zuweisung im Geräte-Manager geändert werden.

Dieser virtuelle COM-Anschluss kann von Windows genau wie jeder andere normale COM-Port angesprochen werden (einschließlich eines Terminal-Emulators), ausgenommen dass die Baudrateneinstellung und andere Einstellungen des virtuellen COM-Ports nicht benötigt und deshalb ignoriert werden. Einige ältere Anwendungen funktionieren nicht mit COM-Port-Nummern 3 oder 4, oder über 9. Verwenden Sie in diesem Fall den Geräte-Manager, um die Zuordnung gegeben ändern. Sobald der Treiber installiert ist, wird er über Windows Update in der üblichen Weise aktualisiert.

## **LAN-Schnittstelle (Nur QPX1200SP)**

Die LAN-Schnittstelle entspricht 1.4 LXI ( Lan eXtensions for Instrumentation) Core 2011 und umfasst die folgenden Schnittstellen und Protokolle. Da es durchaus möglich ist, die LAN-Schnittstelle derart falsch zu konfigurieren, dass ein Datenaustausch per LAN nicht mehr möglich ist, besitzt das Gerät auf der Rückseite einen versenkten Schalter, sodass ein Zurücksetzen auf die Werksvoreinstellung mithilfe des LCI (LAN Configuration Initialise) Mechanismus möglich ist. Standardmäßig versucht das Gerät sich Einstellungen über DHCP zu holen. Ist dies nach 30 Sekunden nicht erfolgreich (DHCP-Timeout) erfolgt ein Wechsel auf Auto-IP. Im unwahrscheinlichen Fall, dass keine Auto-IP Adresse gefunden werden kann, wird eine statische IP-Adresse (192.168.0.100) zugewiesen. Durch Zurücksetzen des LAN wird ein etwaiger Passwortschutz entfernt.

Weitere Informationen zu den LXI Spezifikationen finden Sie auf [www.lxistandard.org/home.](http://www.lxistandard.org/home)

## **LAN Verbindung**

Um die LAN-Schnittstelle verwendet zu können muss die IP-Adresse des Geräts bekannt sein. Auf der mitgelieferten CD-ROM befindet sich ein Leitfaden für das LXI Discovery Tool, der Links für die neueste Version dieses Tools und die zugehörigen Downloads enthält. Das Tool ist eine Windows-PC-Anwendung, das verwendet werden kann, um die IP-Adressen oder Hostnamen aller angeschlossenen Geräte anzuzeigen, die dem VXI-11-Protokoll entsprechen oder Multicast Domain Name System (mDNS) Datensätze unterstützen. Die Verbindung über einen Router bietet den Vorteil, dass sich eine IP-Adresse erheblich schneller zuweisen lässt. Bei einer Direktverbindung mit dem PC findet die Zuweisung erst nach dem 30 Sekunden währenden DHCP-Timeout statt. Durch Doppelklick auf einen Eintrag in der Geräteliste wird der Web-Browser des PCs gestartet und die Homepage des jeweiligen Geräts angezeigt.

Zusätzlich sind Tools für die LAN Discovery im Rahmen der Programmpakete "National Instruments Measurement and Automation Explorer" sowie "Agilent Vee" vorhanden. Beim Einschalten versucht das Gerät sich Einstellungen über DHCP zu holen. Ist dies nach 30 Sekunden nicht erfolgreich (DHCP-Timeout) erfolgt ein Wechsel auf Auto-IP. Im unwahrscheinlichen Fall, dass keine Auto-IP Adresse gefunden werden kann, wird eine statische IP-Adresse (192.168.0.100) zugewiesen.

## **LAN Status Indication (LAN-Statusanzeige)**

Der LAN-Status wird im normalen Betrieb oben links auf dem Display angezeigt, erscheint aber nicht auf allen Menüs. Es gibt 4 mögliche Anzeigearten:

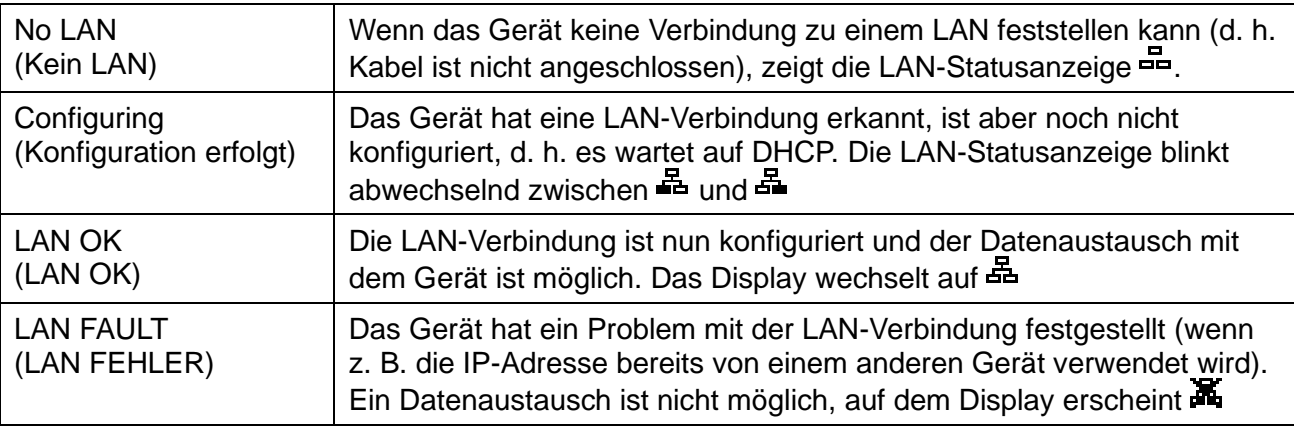

## **LAN Identify (LAN-Identifizierung)**

Die Haupt-Webseite des Geräts besitzt eine Identifizierungsfunktion, sodass der Benutzer einen Identifizierungsbefehl an das Gerät senden kann. Dies führt dazu, dass das Gerät so lange blinkt, bis der Befehl beendet wird.

## **Webserver; Konfiguration des Passwortschutzes**

Das Gerät enthält einen einfachen Webserver. Dieser liefert Informationen zum Gerät und ermöglicht die Konfiguration. Die Konfigurationsseite kann mit einem Passwort geschützt werden, um unbefugte Änderungen der Konfiguration für den Fernsteuerbetrieb zu verhindern. Die Standardeinstellung ist 'kein Passwort'.

Auf der eigentlichen Konfigurationsseite wird erklärt wie das Passwort gesetzt werden kann. Das Passwort kann bis zu 15 Zeichen besitzen. Beachten Sie bitte, dass **kein Benutzername verwendet werden sollte**. Beim Betätigen des LAN RESET Schalters zum Zurücksetzen aller LAN-Parameter auf die Werksvoreinstellung wird auch das Passwort auf die Standardeinstellung (kein Passwort) zurückgesetzt.

Die Webseiten verfügen über eine Identifizierungsfunktion, sodass der Benutzer einen Identifizierungsbefehl zum Gerät senden kann. Daraufhin blinkt dessen Display, bis der Befehl aufgehoben wird.

#### **ICMP Ping-Server**

Das Gerät enthält einen ICMP-Server, um das Gerät entweder über den Hostnamen oder die IP-Adresse per Ping-Befehl anzusprechen.

#### **VXI-11 Discovery Protokoll**

Das Gerät unterstützt stark eingeschränkt das VXI-11 Protokoll, sodass lediglich eine Instrumentenerkennung möglich ist.

Das Gerät implementiert einen Sun RPC Port-Mapper auf TCP Port 111 und UDP Port 111 (siehe RPC1183). Folgende Aufrufe stehen zur Verfügung: NULL, GET PORT und DUMP.

Auf TCP Port 1024 wird ein sehr einfaches VXI-11 Protokoll implementiert, das zur Instrumentenerkennung ausreicht. Hier werden folgende Aufrufe unterstützt: CREATE LINK, DEVICE\_WRITE, DEVICE\_READ und DESTROY\_LINK.

Nach Herstellung der Verbindung werden alle weiteren Informationen vom Gerät ignoriert und es wird lediglich der Identifizierungs-String wie bei einem "\*IDN?" Befehl in folgender Form ausgegeben:

*'Hersteller,Modell,Seriennr.,X.xx – Y.yy'*

*Zum Beispiel:*

*THURLBY THANDAR, QPX1200, 279730, 3.00 – 1.00*

wobei 'X.xx' die Revisionsnummer der Main-Firmware und 'Y.yy' die Revisionsnummer der Interface-Firmware angibt. Die Interface-Firmware ist über den USB-Port vom Benutzer vor Ort aktualisierbar.

#### **mDNS und DNS-SD Unterstützung**

Multicast DNS bietet DNS-Dienste auch in Netzwerken ohne zentralen DNS-Server (oder DHCP-Server). Dies vereinfacht die Einrichtung eines einfachen LAN mit sinnvollen Hostnamen anstelle einer rohen IP-Adresse. Mit Service-Discovery können das Gerät und seine Dienste problemlos identifiziert werden.

Die vom Gerät bereitgestellten Services sind http (\_http.\_tcp) und lxi (\_lxi.\_tcp).

#### **VISA Resource-Name**

Aufgrund der eingeschränkten Unterstützung für VXI-11(nur Discovery-Protokoll) muss das Gerät im Zusammenhang mit Software, die über einen VISA Resource-Namen kommuniziert, anhand seiner Raw-Socket-Information angesprochen werden. So würde z. B. ein Gerät mit der IP-Adresse 192.168.1.100 normalerweise den VISA Resource-Namen

"TCPIP0::192.168.1.100::inst0::INSTR" besitzen, der aber für dieses Gerät umgewandelt werden muss auf "TCPIP0::192.168.1.100::9221::SOCKET", wobei 9221 der TCP-Port ist, der von diesem Gerät für Steuerung und Überwachung verwendet wird (siehe unten).

#### **XML Identifikationsdokument URL**

Wie von der LXI Norm gefordert, stellt das Gerät ein "XML Identification Document" bereit, das über einen GET Befehl unter "http://<hostname>:80/lxi/identification" abgefragt werden kann. Es entspricht dem LXI XSD Schema (siehe http://www.lxistandard.org/InstrumentIdentification/1.0) und dem W3C XML Schema [\(http://www.w3.org/XML/Schema](http://www.w3.org/XML/Schema)). Dieses Dokument beschreibt das Gerät.

## **TCP Sockets**

Das Gerät verwendet 2 Sockets auf TCP Port 9221 für die Gerätesteuerung und Überwachung. An diesen Port werden die im Abschnitt "Fernsteuerbefehle" beschriebenen Befehle gesendet. Die Antwort erfolgt über den gleichen Port. Eine Zeichenkette muss aus einem oder mehreren vollständigen Befehlen bestehen. Befehle können durch ein Semikolon (;) oder einen Zeilenvorschub getrennt werden. Ein Trennzeichen ist nicht erforderlich, da der TCP Rahmen vollständige Befehle enthält. Befehle können zwar mit Trennzeichen gesendet werden, dieses wird jedoch ignoriert. Jeder Befehl über TCP verhält sich, als ob er mit einem Command Terminator (ASCII Zeichen 0AH, Zeilenvorschub) abgeschlossen wurde.

## **GPIB-Schnittstelle (optional)**

Der 24-polige Anschluss für die optionale GPIB-Schnittstelle befindet sich auf der Rückseite des Geräts. Die Stiftbelegung erfolgt gemäß der Norm IEEE Std. 488.1-1987. Das Gerät entspricht den Normen IEEE Std. 488.1-1987 und IEEE Std. 488.2-1987.

## **GPIB Befehlssätze (Optional)**

Das Gerät ist mit folgenden IEEE 488.1 Befehlssätzen versehen:

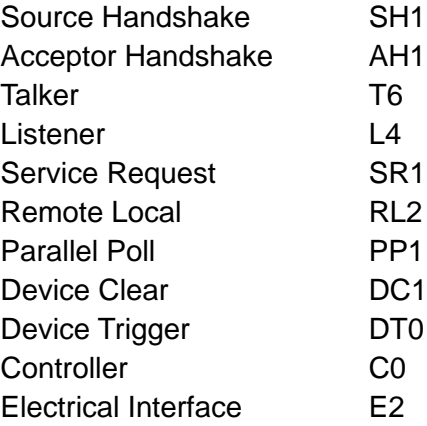

## **GPIB Fehlerbehandlung nach IEEE Std. 488.2 – Query Error Register**

Der Fehler UNTERMINATED nach IEEE 488.2 (auf Kommunikation gestellt, doch nichts zu berichten) wird wie folgt behandelt: Ist das Gerät auf Kommunikation gestellt, der Antwortformatierer jedoch nicht aktiv und die Eingangswarteschlange leer, so wird ein UNTERMINATED-Fehler generiert. Dies bewirkt, dass ein Query Error-Bit im Standard Event Status Register gesetzt, der Wert von 3 ins Query Error Register geschrieben und der Parser zurückgestellt wird. Weitere Angaben hierüber siehe Abschnitt "STATUS-BERICHTERSTATTUNG".

Der Fehler INTERRUPTED nach IEEE 488.2 wird wie folgt behandelt: Wartet der Antwortformatierer auf das Senden einer Antwort und wurde vom Parser ein <PROGRAM MESSAGE TERMINATOR> gelesen oder enthält die Eingangswarteschlange mehr als eine END-Meldung, so wurde das Gerät INTERRUPTED (unterbrochen) und eine Fehleranzeige wird generiert. Dies bewirkt, dass ein Query Error-Bit im Standard Event Status Register gesetzt, der Wert 1 ins Query Error Register geschrieben und der Antwortformatierer zurückgestellt wird, wodurch die Ausgangs-Warteschlange gelöscht wird. Jetzt beginnt der Parser die nächste <PROGRAM MESSAGE UNIT> der Eingangs-Warteschlange zu verarbeiten. Weitere Angaben hierüber siehe Abschnitt "STATUS-BERICHTERSTATTUNG".

Der Fehler DEADLOCK nach IEEE 488.2 wird wie folgt behandelt: Wartet der Antwortformatierer auf das Senden einer Antwort und wird die Eingangs-Warteschlange voll, so schaltet das Gerät auf DEADLOCK –Status und eine Fehleranzeige wird generiert. Dies bewirkt, dass ein Query Error-Bit im Standard Event Status Register gesetzt, der Wert 2 ins Query Error Register geschrieben und der Antwortformatierer zurückgestellt wird, wodurch die Ausgangswarteschlange gelöscht wird. Jetzt beginnt der Parser die nächste <PROGRAM MESSAGE UNIT> der Eingangs-Warteschlange zu verarbeiten. Weitere Angaben hierüber siehe Abschnitt "STATUS-BERICHTERSTATTUNG".

## **GPIB Parallelabfrage (Parallel Poll) (optional)**

Das Gerät besitzt eine vollständige Parallelabfrage. Das Parallel Poll Enable Register wird gesetzt und dabei mit Informationen versehen, die angeben, welche Bits im Status Byte Register zur Bildung der lokalen Meldung "ist" dienen. Das Parallel Poll Enable Register (Parallelabfrage-Aktivierungsregister) wird mit dem Befehl \*PRE <NRF> gesetzt und mit dem Befehl \*PRE? gelesen. Das logische AND des Wertes im Parallel Poll Enable Register und des Status Byte Registers wird ermittelt; lautet das Ergebnis Null, so beträgt der Wert von "ist" 0, ansonsten ist der Wert von ..ist" 1.

Das Gerät muss außerdem so konfiguriert sein, dass der Wert von "ist" während einer Parallelabfrage an das Steuergerät zurückgeschickt werden kann. Die Konfigurierung des Gerätes erfolgt vom Steuergerät, indem letzteres einen Parallel Poll Configure-Befehl (PPC) mit anschließendem Parallel Poll Enable-Befehl (PPE) sendet. Die im PPE-Befehl enthaltenen Bits:

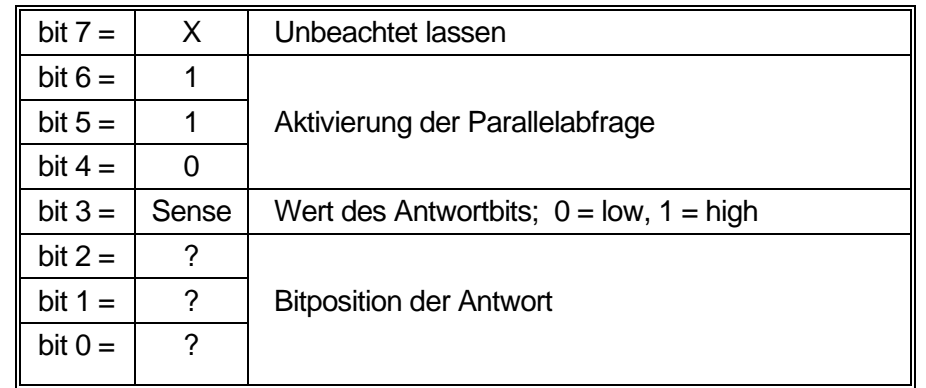

*Beispiel:* Um das RQS-Bit (Bit 6 des Status Byte Registers) im Falle von "wahr" als eine 1 und im Falle von "nicht wahr" als eine 0 als Antwort auf eine Parallelabfrage in Bitposition 1 zurück zu senden, sind folgende Befehle zu erteilen

\*PRE 64<pmt>, dann PPC mit anschließendem 69H (PPE)

Die Antwort auf die Parallelabfrage vom Gerät lautet dann 00H wenn RQS gleich 0 ist, und 01H wenn RQS gleich 1 ist.

Während der Parallelabfrageantwort sind die DIO-Schnittstellenleitungen mit einem ohmschen Abschlusswiderstand versehen (passiver Abschluss). Dadurch wird möglich, dass Mehrfachgeräte bei AND-verdrahteter oder OR-verdrahteter Konfiguration dieselbe Antwortbitposition teilen können. Weitere weiteren Informationen hierzu, siehe IEEE 488.1.

## **Statusberichterstattung (Nur QPX1200SP)**

Für jede Schnittstelleninstanz wird ein getrenntes Fehler- und Statusmodell geführt. Eine Schnittstelleninstanz wird als eine mögliche Verbindung definiert. Bei USB, GPIB (optional) und RS232 handelt es sich grundsätzlich um Einzelverbindungen, die jeweils eine Schnittstelleninstanz darstellen. Dagegen ermöglicht LAN mehrere Verbindungen gleichzeitig und bildet daher mehrfache Schnittstelleninstanzen. Zwei Schnittstelleninstanzen werden den beiden TCP-Socket Schnittstellen zugewiesen, eine weitere dem Webseiten-Interface. Durch das getrennte Modell für jede Schnittstelle wird sichergestellt, dass Daten nicht verloren gehen, da viele Befehle (z. B. '\*ESR?') den Inhalt beim Schreiben löschen.

Der Fehlerstatus wird in Registern festgehalten. Diese werden im Folgenden beschrieben und im Statusmodell am Kapitelende grafisch dargestellt.

## **Standard Event Status und Standard Event Status Enable Registers**

Das Standard Event Status Register wird mit dem \*ESR?-Befehl abgelesen und gelöscht.

- Bit 7 Power On (Einschalten). Wird gesetzt, wenn das Gerät zum ersten Mal eingeschaltet wird.
- Bit 6 Nicht belegt.
- Bit 5 Command Error (Befehlsfehler). Wird gesetzt, wenn ein Syntaxfehler in einem Befehl vom Bus festgestellt wird. Der Parser wird rückgestellt und die Verarbeitung beginnt mit dem nächsten Byte des Eingabedatenstroms
- Bit 4 Execution Error (Abarbeitungsfehler). Wird gesetzt, wenn beim Versuch der Abarbeitung eines vollständig verarbeiteten Befehls ein Fehler festgestellt wird. Die entsprechende Fehlernummer wird im Execution Error Register (Ausführungsfehlerregister) aufgezeichnet (siehe Abschnitt "Fehlermeldungen").
- Bit 3 "Verify Timeout" Fehler. Wird gesetzt, wenn ein Parameter verifiziert werden soll, der jeweilige Wert aber nicht innerhalb von 5 Sekunden erreicht ist (z.B. wenn die Ausgangsspannung durch einen großen Kondensator am Ausgang verzögert wurde).
- Bit 2 Query Error (Abfragefehler). Wird gesetzt, wenn ein Abfragefehler auftritt. Die entsprechende Fehlernummer wird im Query Error Register wie folgt aufgezeichnet.
- Bit 1 Nicht beleat.
- Bit 0 Operation Complete (Vorgang abgeschlossen). Wird als Antwort auf den \*OPC-Befehl gesetzt.

## **Execution Error Register (Ausführungsfehlerregister)**

Das Register enthält eine Nummer, die den letzten Fehler über die aktuelle Schnittstelle repräsentiert. Das Execution Error Register wird mit dem EER?-Befehl ausgelesen und gelöscht. Beim Einschalten wird dieses Register für alle Schnittstelleninstanzen auf 0 gesetzt.

Die Fehlermeldungen haben folgende Bedeutung:

Das Ereignisfehlerregister wird mit dem EER?-Befehl abgelesen und gelöscht.

- 0 Es liegt kein Fehler vor.
- 1- 9 Zeigt das Auftreten eines Hardwarefehlers an.
- 100 Der mit dem Befehl geschickte numerische Wert war zu groß oder zu klein. Umfasst negative Zahlen, unzulässig gespeicherte Zahlen, Zahlen >1, wenn nur 0 und 1 zulässig sind, usw.
- 101 Der Abruf eingerichteter Daten wurde angefordert, doch sind die Daten im angegebenen Speicher korrupt. Damit wird entweder ein Hardwarefehler oder eine vorübergehende Datenkorruption angezeigt, die durch erneutes Schreiben von Daten in den Speicher korrigiert werden kann.
- 102 Der Abruf eingerichteter Daten wurde angefordert, doch enthält der angegebene Speicher keine Daten.
- 103 Es erfolgte ein Lese- oder Schreibbefehl an den zweiten Ausgang. Das Gerät besitzt jedoch nur einen Ausgang.
- 200 Schreibgeschützt: Es wurde versucht die Geräteeinstellungen von einer Schnittstelle ohne Schreibrechte zu verändern. Weitere Einzelheiten, siehe ,Sperren der Schnittstellen'

## **Limit Event Status und Limit Event Status Enable Register**

Diese beiden Register sind ergänzend zur Norm IEEE 488.2 vorhanden. Sie dienen dazu den steuernden Rechner über die aktuellen Strom- und Spannungsbegrenzungsbedingungen zu

informieren und die Historie der Schutzauslösebedingungen seit dem letzten Lesevorgang zu erfassen.

Bits, die im Limit Event Status Register gesetzt wurden und den Bits entsprechen, die im Limit Event Status Enable Register gesetzt wurden, bewirken, dass das LIM1 Bit im Status Byte Register gesetzt wird.

Das Limit Event Status Register wird mit dem Befehl LSR1? gelesen und gelöscht. Das Limit Event Status Enable Register wird mit dem Befehl LSE1 <NRF> gesetzt und mit LSE1? gelesen.

- Bit 7 Zur späteren Verwendung reserviert.
- Bit 6 Wird gesetzt, wenn eine Störungsauslösung eingetreten ist, welche die Rückstellung der AC-Versorgung (aus- und einschalten) erfordert.
- Bit 5 Wird gesetzt, wenn ein Auslöser im Sense-Betrieb aufgetreten ist.
- Bit 4 Wird gesetzt, wenn ein Auslöser aufgrund eines Überstroms am Ausgang aufgetreten ist.
- Bit 3 Wird gesetzt, wenn ein Auslöser aufgrund einer Überspannung am Ausgang aufgetreten ist.
- Bit 2 Wird gesetzt, wenn der Ausgang der Leistungsbegrenzungswert erreicht ist (ungeregelter Modus).
- Bit 1 Wird gesetzt, wenn der Strombegrenzungswert erreicht ist (Konstantstrombetrieb).
- Bit 0 Wird gesetzt, wenn der Spannungsbegrenzungswert erreicht ist (Konstantspannungsbetrieb).

## **Status Byte Register und Service Request Enable Register**

Diese beiden Register sind gemäß der Norm IEEE 488.2 ausgeführt. Bits, die im Status Byte Register gesetzt wurden und den Bits entsprechen, die im Service Request Enable Register gesetzt wurden, bewirken, dass das RQS/MSS-Bit im Status Byte Register gesetzt wird, wodurch ein Service Request auf dem Bus generiert wird.

Das Status Byte Register wird entweder mittels dem \*STB?-Befehl gelesen, der MSS in Bit 6 zurücksendet, oder aber mittels eines Serial Poll (Serienabfrage), der RQS in Bit 6 zurücksendet. Das Service Request Enable Register wird mit dem Befehl \*SRE <NRF> gesetzt und mit dem Befehl \*SRE? gelesen.

- Bit 7 Nicht belegt.
- Bit 6 RQS/MSS. Dieses Bit, das in der Norm IEEE 488.2 definiert ist, enthält sowohl die Requesting Service-Meldung (Serviceanforderung) als auch die Master Status Summary-Meldung. Als Antwort auf ein Serial Poll (Serienabfrage) wird RQS und als Antwort auf den Befehl \*STB? wird MSS zurückgesendet.
- Bit 5 ESB. Das Event Status Bit (Ereignis-Statusbit). Dieses Bit wird gesetzt, wenn im Standard Event Status Register ein Bit gesetzt ist, das im Standard Event Status Enable Register ebenfalls gesetzt wurden.
- Bit 4 MAV. Das Message Available Bit (Meldung vorhanden). Dieses Bit wird gesetzt, wenn das Gerät eine Antwort formatiert hat, die sendebereit für das Steuergerät zur Verfügung steht. Das Bit wird gelöscht, nachdem der Response Message Terminator gesendet wurde.
- Bit 3 Nicht belegt.
- Bit 2 Nicht belegt.
- Bit 1 Nicht belegt.
- Bit 0 LIM1. Wird gesetzt wenn im Limit Event Status Register Bits gesetzt sind, die im Limit Event Status Enable Register entsprechend ebenfalls gesetzt wurden.

## **Einstellungen beim Einschalten**

Beim Einschalten des Gerätes werden folgende Statuswerte gesetzt:

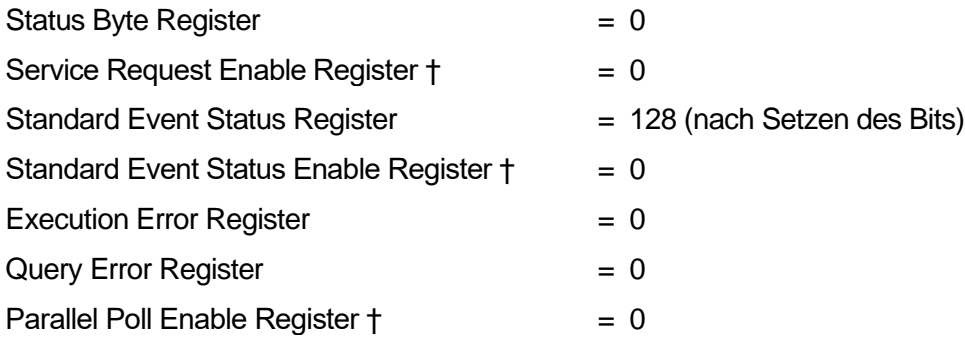

† Die mit diesem Symbol gekennzeichneten Register beziehen sich speziell auf den optionalen GPIB-Teil des Geräts und sind daher in einer RS232-Umgebung nur bedingt von Nutzen.

Das Gerät befindet sich im lokalen Betriebsmodus mit aktivierter Tastatur.

Die Geräteparameter beim Einschalten sind die selben wie beim letzten Ausschalten des Gerätes, mit Ausnahme des Ausgangsstatus. Standardmäßig ist dieser beim Einschalten des Geräts immer ausgeschaltet, kann aber vom Benutzer so eingerichtet werden, dass er den gleichen Status wie beim letzten Ausschalten des Geräts annimmt.

#### **Status modell**

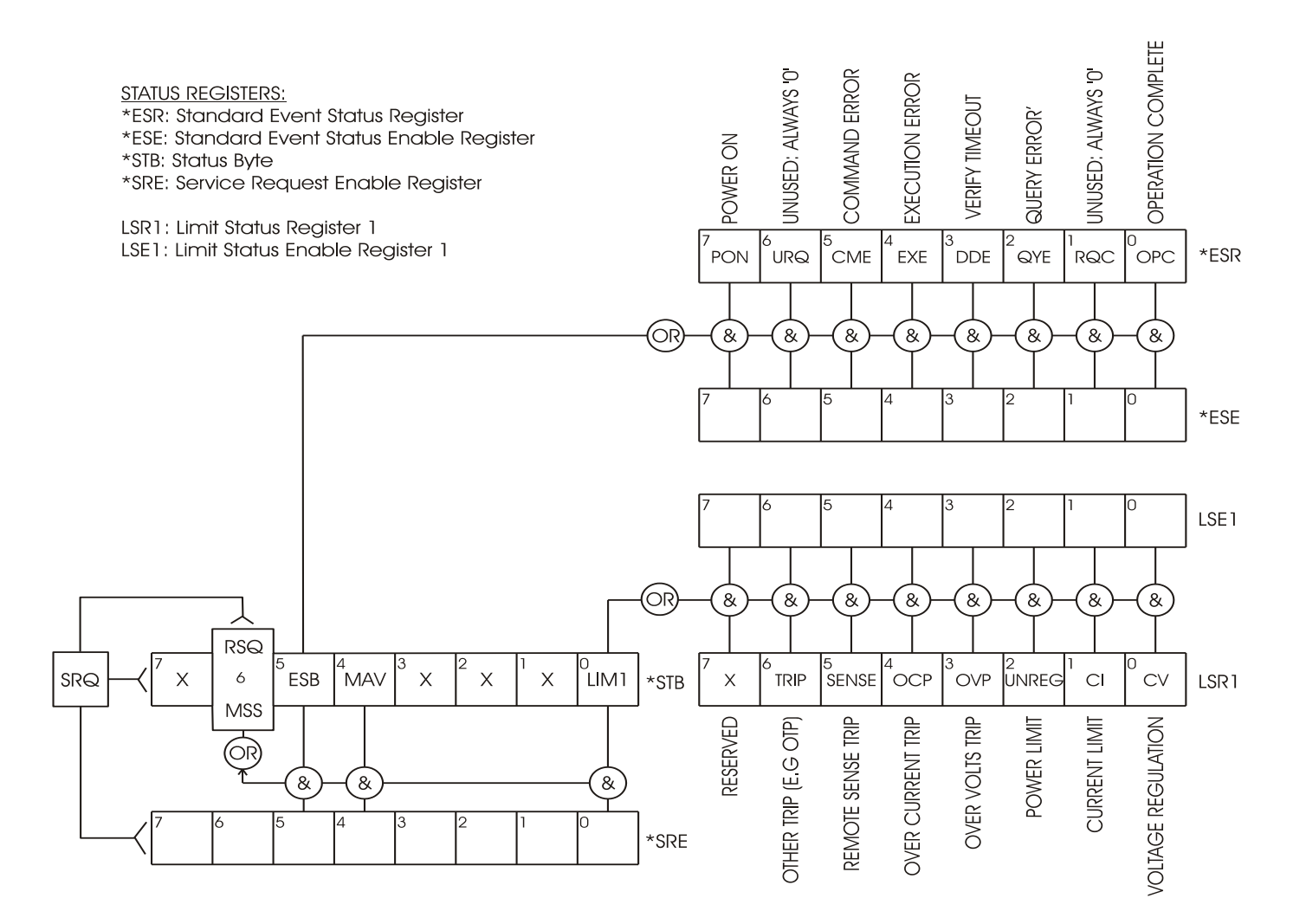

# Fernbedienungsbefehle (Nur QPX1200SP)

## <span id="page-29-0"></span>**RS232-Fernbedienungsformate**

Der RS232-Eingang des Gerätes wird über eine 256 Byte große Warteschlange gepuffert. Dies erfolgt unter Verwendung eines Interrupts, quasi im Hintergrund und unabhängig zu allen anderen Gerätefunktionen. Befinden sich etwa 200 Zeichen in der Warteschlange, so sendet das Gerät ein XOFF. XON wird gesendet, wenn wieder 100 Bytes in der Warteschlange frei geworden sind. Diese Schlange enthält die "Rohdaten" (syntaktisch noch nicht analysiert), die der Parser nach Bedarf übernimmt. Befehle (und Abfragen) werden der Reihe nach ausgeführt, und der Parser startet einen neuen Befehl erst, wenn der vorherige Befehl bzw. die vorherige Abfrage vollständig abgeschlossen ist. RS232-Antworten auf Befehle oder Abfragen werden sofort gesendet; es gibt keine Ausgabeschlange.

Der USB-Eingang entspricht dem USB 2.0 Full Speed (volle Geschwindigkeit).

Der LAN-Eingang des Gerätes wird über eine 1500 Byte große Warteschlange gepuffert. Dies erfolgt unter Verwendung eines Interrupts, quasi im Hintergrund und unabhängig zu allen anderen Gerätefunktionen. Die LAN-Schnittstelle entspricht1.4 LXI ( LAN eXtensions for Instrumentation) Core 2011.

Befehle müssen in der Form gesendet werden, die in der Befehlsliste festgelegt ist, und immer mit dem Befehlsabschlusscode 0AH (Line Feed, LF) enden. Befehle können in Gruppen gesendet werden, wenn die einzelnen Befehle durch den Code 3BH (;) voneinander getrennt sind. Die Gruppe muss mit dem Befehlsabschlusscode 0AH (Line Feed, LF) enden.

Antworten vom Gerät an den Controller werden in der Form gesendet, die in der Befehlsliste festgelegt ist. Jede Antwort muss mit einem <RESPONSE MESSAGE TERMINATOR> (Antwortabschluss) enden, d.h. dem Code 0DH (Carriage Return, CR), gefolgt von 0AH (Line Feed, LF).

<WHITE SPACE> ist mit den Zeichencodes 00H bis einschließlich 20H definiert.

<WHITE SPACE> wird ignoriert, außer bei Befehlsunterscheidung, d. h. "C LS" ist nicht gleich "CLS".

Bei allen Zeichen wird das höchste Bit ignoriert.

Die Befehle unterscheiden nicht zwischen Groß-/Kleinschreibung.

## **GPIB Fernbedienungsformate (Optional)**

Der optionale GPIB-Empfang des Geräts wird über eine 256-Byte-Warteschlange gepuffert. Dies erfolgt unter Verwendung eines Interrupts, quasi im Hintergrund und unabhängig zu allen anderen übrigen Gerätefunktionen. Diese Warteschlange enthält die rohen, d. h. noch nicht mittels des Parser bearbeiteten Daten. Befehle (und Anfragen) werden der Reihe nach ausgeführt, d.h. der Parser beginnt erst mit einem neuen Befehl, nachdem der vorhergehende Befehl bzw. die vorhergegangene Anfrage vollständig abgearbeitet ist. Eine Sende-Warteschlange gibt es nicht, dies bedeutet, dass der Antwort-Formatierer, falls erforderlich unbegrenzt lange wartet. Erst dann setzt der Parser mit der Abarbeitung des nächsten Befehls aus der Eingabe-Warteschlange fort.

Befehle werden vom Steuergerät als <PROGRAM MESSAGES> gesendet, wobei jede Meldung aus null oder mehr <PROGRAM MESSAGE UNIT> -Elementen besteht, die durch <PROGRAM MESSAGE UNIT SEPARATOR> -Elemente voneinander getrennt sind.

Eine <PROGRAM MESSAGE UNIT> ist jeder Befehl in der Fernbedienungs-Befehlsliste.

Ein <PROGRAM MESSAGE UNIT SEPARATOR> ist das Semikolon ";" (3BH).

<PROGRAM MESSAGES> werden von <PROGRAM MESSAGE TERMINATOR>-Elementen voneinander getrennt, die folgende Form haben können:

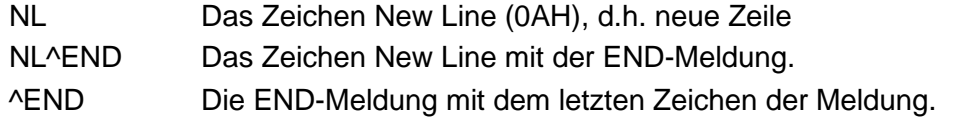

Antworten vom Gerät an das Steuergerät werden als <RESPONSE MESSAGES> gesendet. Eine <RESPONSE MESSAGE> besteht aus einer <RESPONSE MESSAGE UNIT> mit anschließendem <RESPONSE MESSAGE TERMINATOR>.

Das Zeichen New Line mit der END-Meldung NL^END ist ein <RESPONSE MESSAGE TERMINATOR>.

Jede Abfrage erstellt eine spezifische <RESPONSE MESSAGE>, die zusammen mit dem Befehl in der Fernbedienungsbefehlsliste aufgeführt ist.

<WHITE SPACE> bleibt unberücksichtigt, ausgenommen bei Befehlskennzeichnern, wie z.B. '\*C LS' entspricht nicht '\*CLS'. <WHITE SPACE> wird mit den Zeichen 00H bis 20H je einschließlich definiert, mit Ausnahme des NL-Zeichens (0AH).

Das hochwertige Bit (MSB) der gesendeten Zeichen bleibt immer unberücksichtigt.

Bei den Befehlen brauchen Groß- und Kleinbuchstaben nicht beachtet zu werden.

## **Befehlsliste**

In diesem Abschnitt sind alle Befehle und Abfragen für dieses Gerät aufgeführt. Die Befehle sind in alphabetischer Reihenfolge innerhalb der Funktionsgruppen angeordnet.

Beachten Sie, dass es keine abhängigen Parameter, gekoppelten Parameter, überlappenden Befehle, "Ausdrucksprogramm-Datenelemente" oder zusammengesetzte Befehlsprogrammköpfe gibt und dass jeder Befehl vollständig abgearbeitet ist, bevor der nächste Befehl gestartet wird. Die Befehle erfolgen der Reihe nach und die Meldung "Operation Complete" (Vorgang abgeschlossen) wird in allen Fällen unmittelbar nach der Ausführung erstellt.

Folgende Nomenklatur wird verwendet:

- <RMT> <RESPONSE MESSAGE TERMINATOR>
- <NRF> Eine Zahl in beliebigem Format: 12, 12,00, 1,2e1 und 120 e-1 zum Beispiel werden immer als 12 erkannt. Jede Zahl wird nach ihrem Empfang in die erforderliche Genauigkeit umgewandelt, die mit der Verwendung übereinstimmt, und dann aufgerundet, um den Wert des Befehls zu erhalten.
- <NR1> Zahl ohne Dezimalstelle, d.h. Ganzzahl (Integer)
- <NR2> Eine Zahl mit Festkomma, z.B. 11,52; 0,78 usw.
- <CPD> <CHARACTER PROGRAM DATA>

<CRD> <CHARACTER RESPONSE DATA>

#### **Gerätespezifische Befehle**

Bei Befehlen die per "WITH VERIFY" verifiziert werden wird die Meldung "Vorgang abgeschlossen" erst dann erzeugt wenn der einzustellende Parameter den erforderlichen Wert innerhalb von ±5 % oder ±10 Zählern erreicht hat (je nachdem welcher Wert größer ist). Werden diese Grenzwerte nicht innerhalb von 5 Sekunden erreicht so wird das "Verify Timeout" Bit (Bit 3) im Standard Event Status Register gesetzt und die Operation gilt nach Ablauf dieses "Timeouts" als abgeschlossen.

Das "Operation Complete Bit" (Bit 0) im Standard Event Status Register wird ausschließlich mit dem OPC Befehl gesetzt. Der Befehl \*OPC (oder \*OPC?) kann zur Synchronisation der angeschlossenen Geräte verwendet werden.

- V1 <NRF> Ausgangsspannung auf <NRF> Volt setzen.
- V1V <NRF> Ausgangsspannung auf <NRF> Volt setzen, mit Verifizierung.
- OVP1 <NRF> Auslösepunkt für den Überspannungsschutz auf <NRF> Volt setzen.
- I1 <NRF> Strombegrenzung des Ausgangs auf <NRF> Ampere setzen.
- OCP1 <NRF> Auslösepunkt für den Überstromschutz auf <NRF> Ampere setzen.

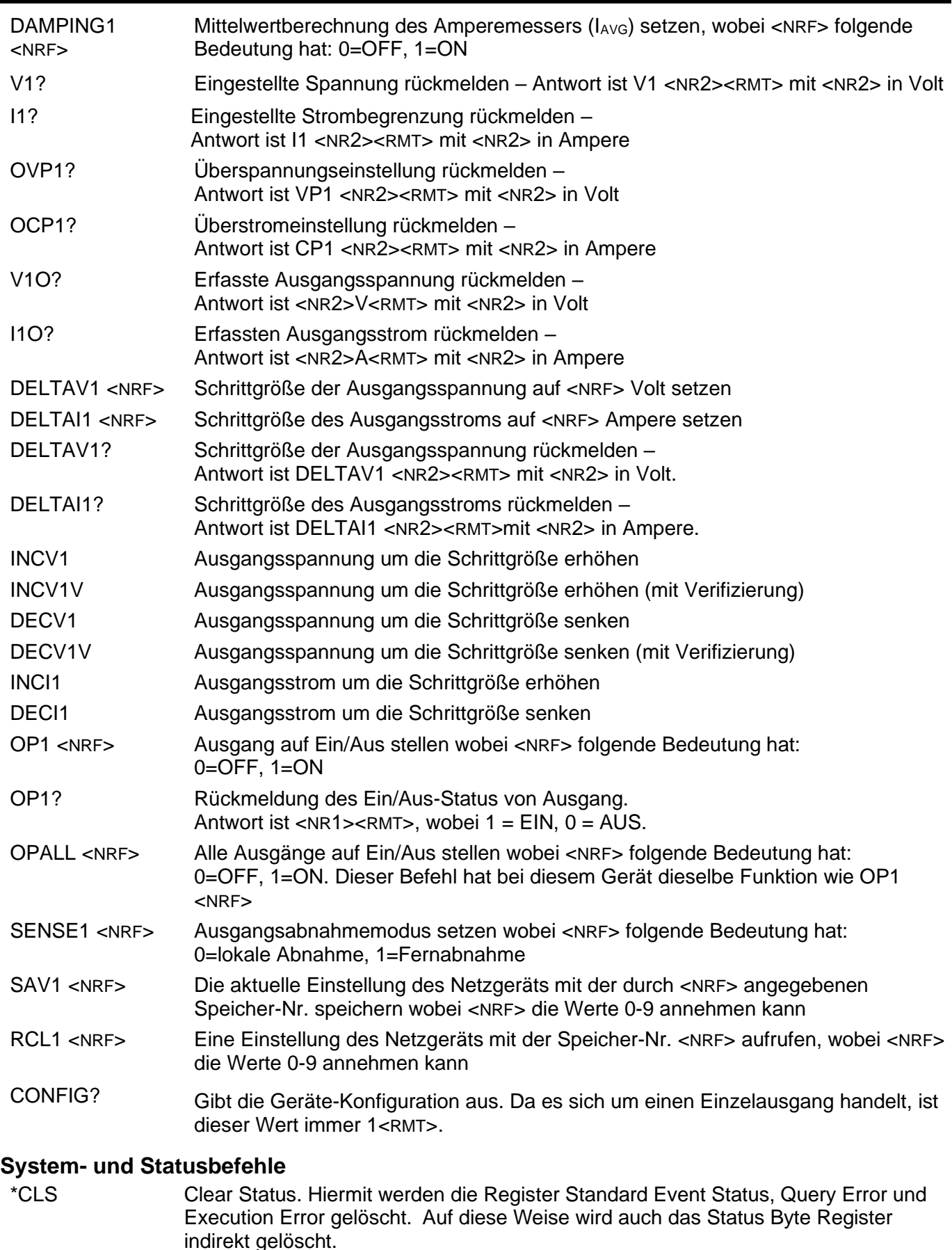

ř.

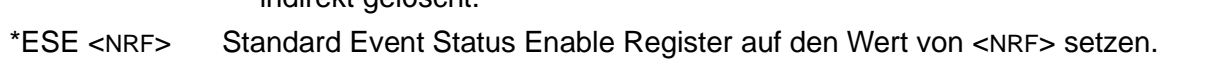

\*ESE? Sendet den Wert im Standard Event Status Enable Register.

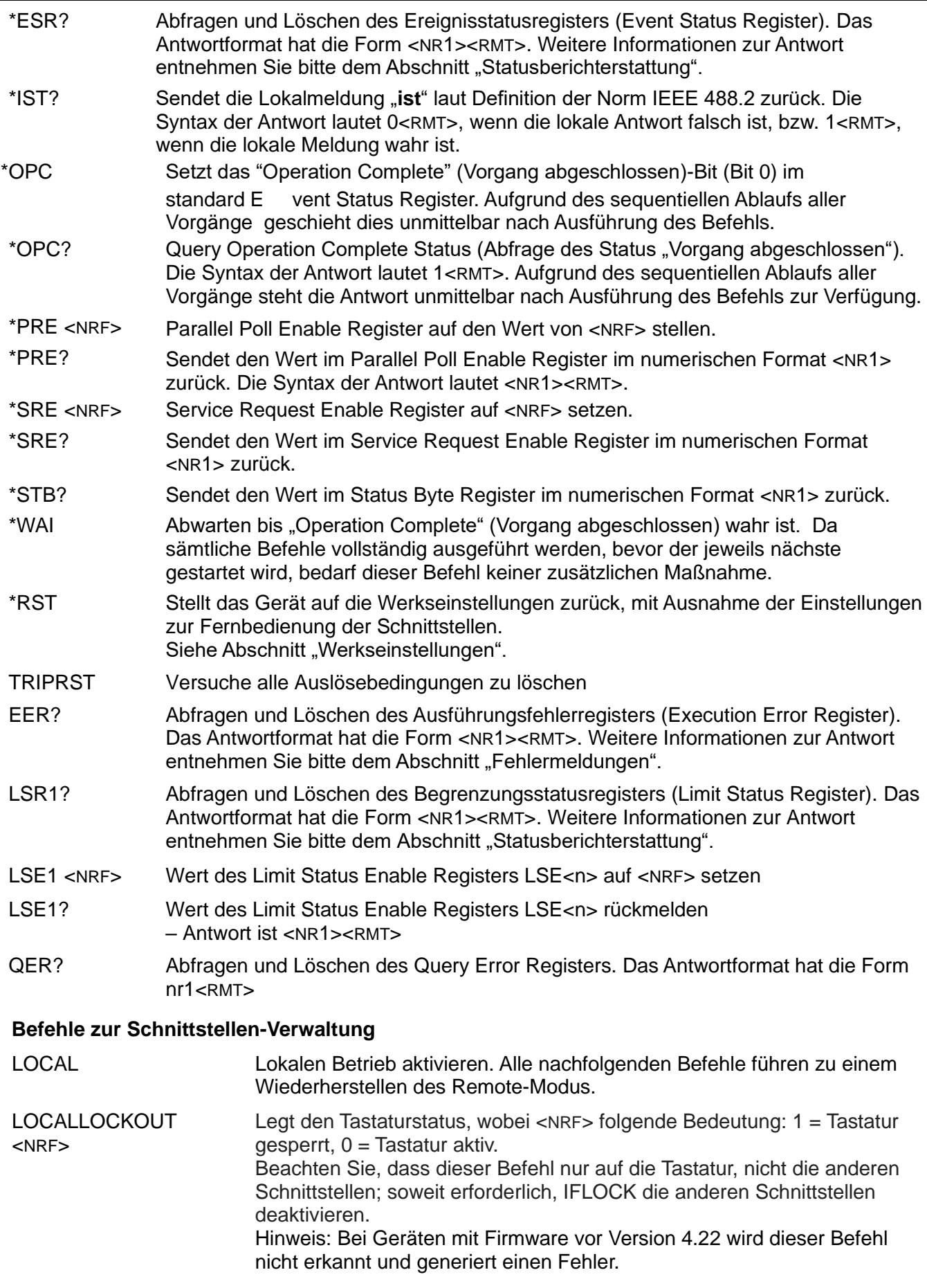

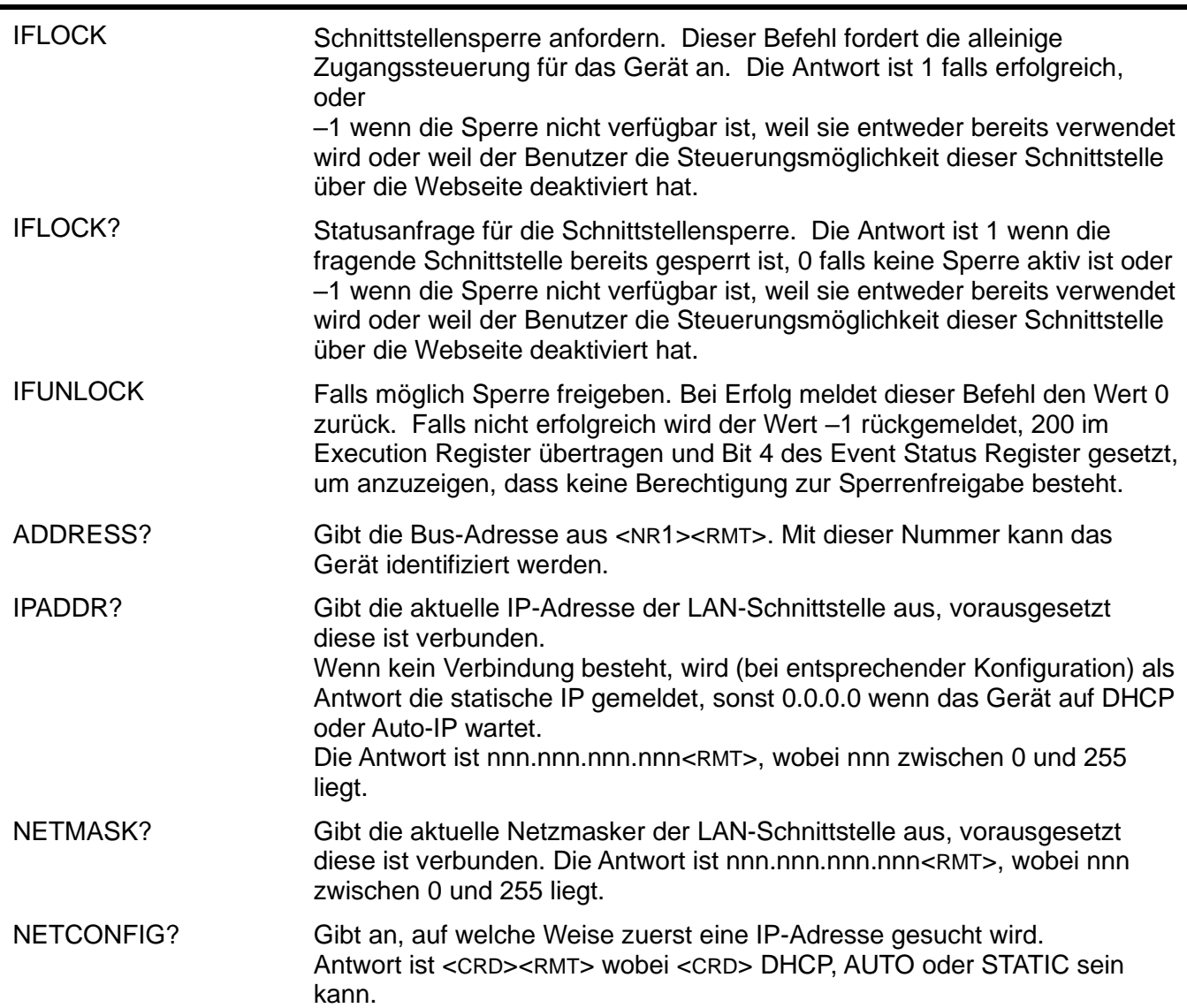

Die folgenden Befehle beziehen sich auf die von der LAN-Schnittstelle verwendeten Parameter. **Hinweis:** Das Gerät muss nach dem Senden folgender Befehle einmal aus und wieder eingeschaltet werden, bevor die neuen Einstellungen aktiviert sind (oder als Antwort auf die oben aufgeführten Abfragen ausgegeben werden). Das Gerät prüft weder die Gültigkeit der IP-Adresse noch der Netzmaske (geprüft wird lediglich, ob jeder Teil in 8 Bits passt). Der LAN RESET Schalter setzt diese Befehle außer Kraft und stellt den Standardzustand wieder her (siehe oben).

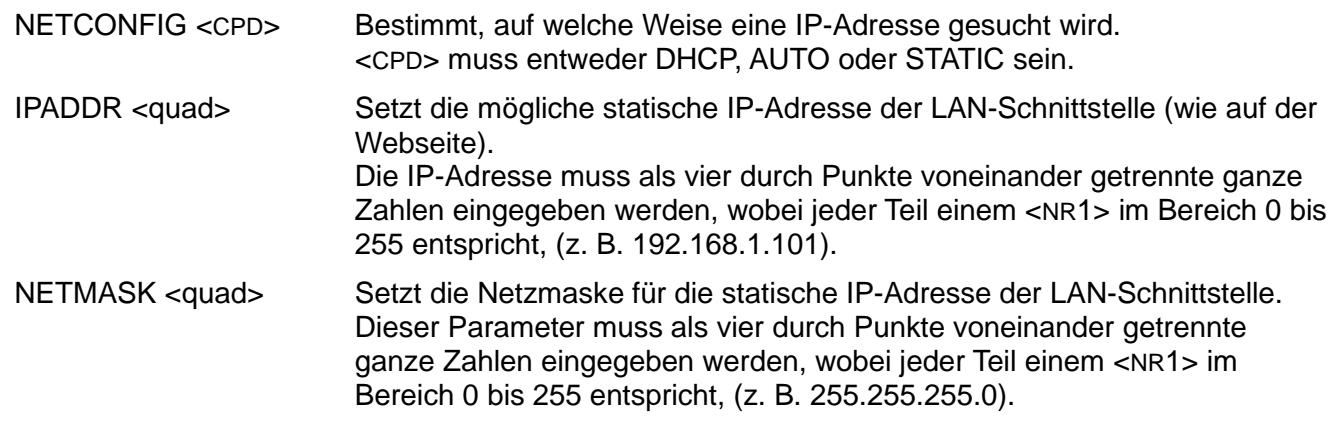

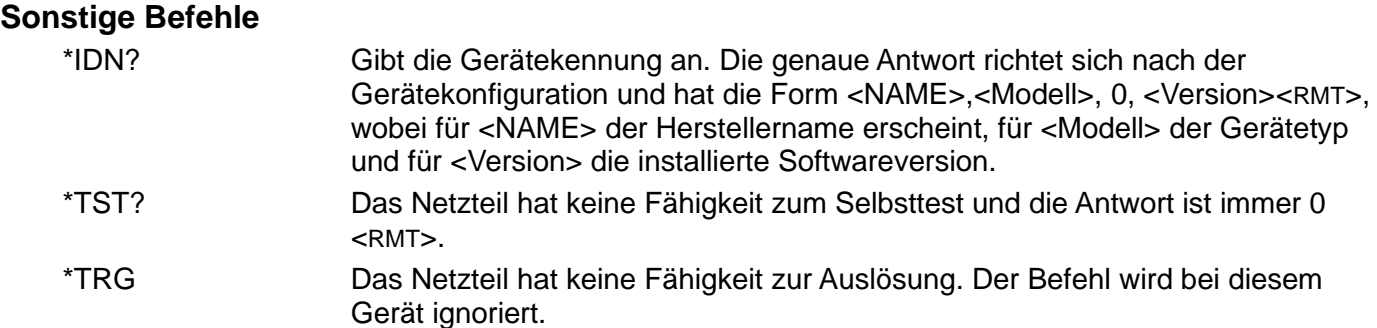

## **Kalibrierspezifische Befehle**

Die kalibrierspezifischen Befehle befinden sich in der Wartungsanleitung

<span id="page-34-0"></span>**Hinweis:** Die Verwendung der '1' in vielen Befehlen (z.B. V1 <NRF>, I1O?) dient dazu, diese Befehle vollständig mit den Befehlen für programmierbare Netzteile mit mehreren Ausgängen von TTi kompatibel zu machen. '1' bezieht sich auf 'Ausgang 1', dem einzigen Ausgang für dieses Netzteil. Ein Netzteil mit Doppelausgang hätte beispielseise einen doppelten Satz von Befehlen mit V2 <NRF>, I2O?, usw.

## Wartung

Die Hersteller oder ihre Vertretungen bieten einen Reparaturdienst für fehlerhafte Geräte an. Falls Anwender Wartungsarbeiten selbst durchführen möchten, sollten sie nur geschultes Personal damit beauftragen. Für diese Arbeiten sollte das Servicehandbuch zu Hilfe genommen werden, das direkt beim Hersteller der Geräte oder dessen Vertretungen bezogen werden kann.

#### **Sicherung**

Der korrekte Sicherungstyp ist:

#### 15 Amp 250V HBC träge, (20 x 5 mm)

Sicherstellen, dass nur Sicherungen der vorgeschriebenen Stromstärke und des vorgesehenen Typs als Ersatz verwendet werden. Provisorische "Sicherungen" und der Kurzschluss von Sicherungshaltern sind verboten!

Vor Austausch der Sicherung muss das Gerät vom Netz getrennt werden. Entfernen Sie die 6 Schrauben zur Befestigung des Deckels und heben Sie das obere Gehäuseteil ab. Ersetzen Sie die Sicherung mit dem korrekten Typ und setzen Sie das Gehäuseoberteil wieder auf.

Beachten Sie, dass die Sicherung in erster Linie für einen sicheren Betrieb des Geräts sorgt und Schäden bei einem Ausfall der Schaltvorrichtungen verhindern soll. Wenn eine Sicherung durchbrennt, ist es daher sehr wahrscheinlich, dass die Ersatzsicherung ebenfalls durchbrennt, da das Gerät fehlerhaft ist. In diesem Fall muss das Gerät zum Service an den Hersteller zurückgeschickt werden.

#### **Reinigung**

Verwenden Sie zur Reinigung des Geräts ein leicht mit Wasser oder einem milden Reinigungsmittel angefeuchtetes Tuch.

**ACHTUNG! ZUR VERMEIDUNG VON STROMSCHLÄGEN ODER BESCHÄDIGUNGEN DES GERÄTS DARF KEIN WASSER IN DAS GEHÄUSE GELANGEN. DAS GERÄT NICHT MIT LÖSUNGSMITTELN REINIGEN, UM SCHÄDEN AM GEHÄUSE ZU VERMEIDEN.**

#### **Webversion**

Die neueste Version dieser Anleitung, IVI Treiber und mögliche Firmware-Updates finden Sie auf [http://www.aimtti.com/support.](http://www.aimtti.com/support)

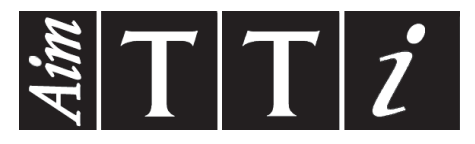

**Thurlby Thandar Instruments Ltd.**

Glebe Road • Huntingdon • Cambridgeshire • PE29 7DR • England (United Kingdom) Telephone: +44 (0)1480 412451 • Fax: +44 (0)1480 450409 International web site: www.aimtti.com • UK web site: www.aimtti.co.uk

Email: info@aimtti.com